**Corporate Affairs Acquisti Acquisti di Logistica**

## *GARA TELEMATICA IN BUSTA CHIUSA DIGITALE*

**Procedura aperta ai sensi del D. Lgs. 50/2016 per l'aggiudicazione di Accordi Quadro per il servizio di trasporto nazionale veloce di prodotti postali ed attività collegate, afferente alla Rete J+1, suddivisa in 3 Lotti.**

# *CAPITOLATO SPECIALE d'ONERI PARTE I MODALITÀ DI PARTECIPAZIONE*

**Procedura aperta ai sensi del D. Lgs. 50/2016 per l'aggiudicazione di Accordi Quadro per il servizio di trasporto nazionale veloce di prodotti postali ed attività collegate, afferente alla Rete J+1, suddivisa in 3 Lotti.**

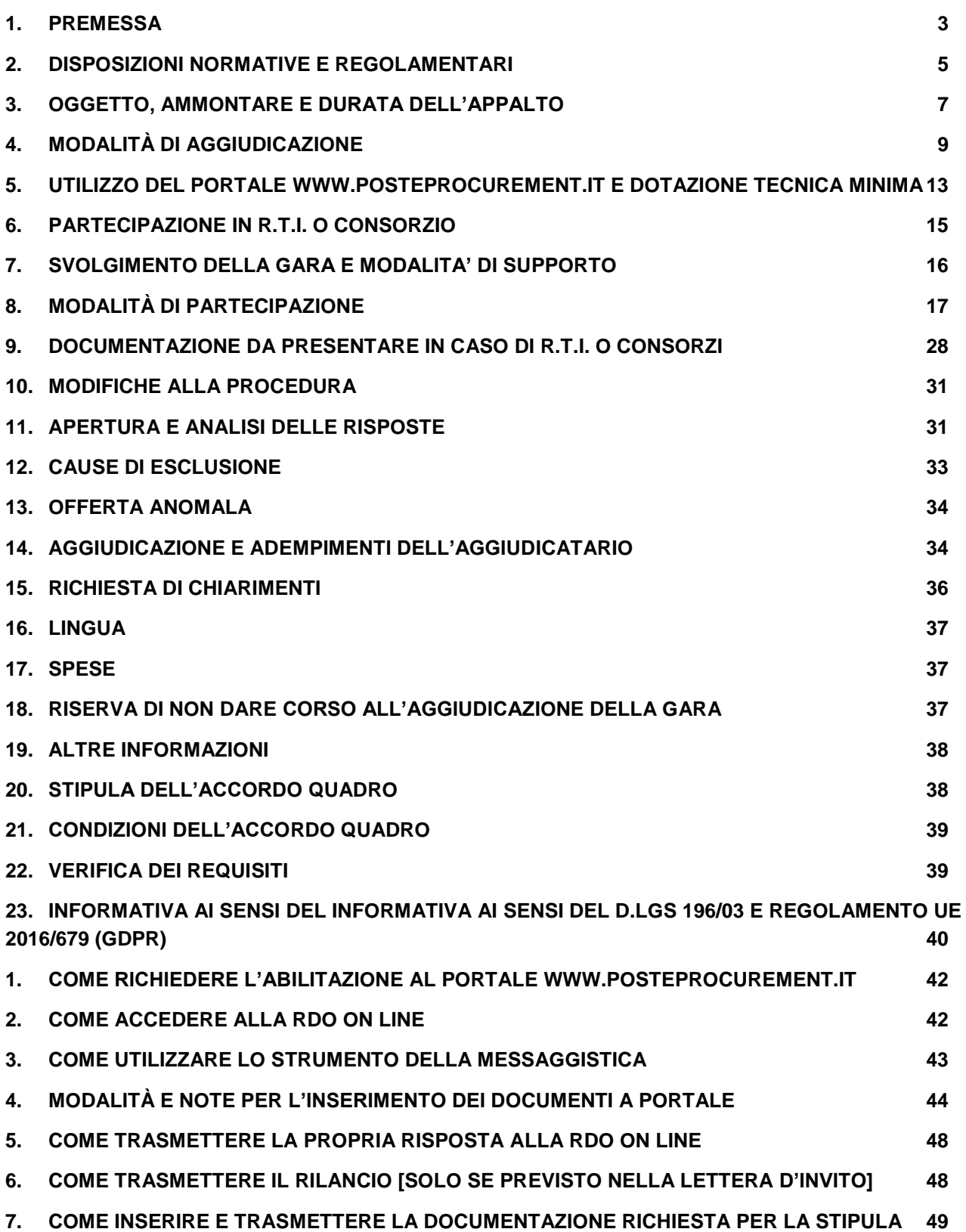

## <span id="page-2-0"></span>**1. PREMESSA**

Il presente *Capitolato Speciale d'Oneri* (d'ora in poi anche solo "*Capitolato*" o "*CSO*") stabilisce le disposizioni alle quali debbono attenersi le Impresse.

In particolare sono indicati:

- o l'oggetto della Gara;
- o le modalità di partecipazione alla Gara;
- o le modalità e i criteri di aggiudicazione.

Il presente *Capitolato Speciale d'Oneri* è composto delle seguenti parti:

- Capitolato Speciale d'Oneri Parte I Modalità di partecipazione, corredato da:
	- Allegato A: Istanza di ammissione alla Gara;
	- Allegato B: DGUE Documento di Gara Unico Europeo;
	- Allegato C: Dichiarazione soggetti art. 80, comma 3;
	- Allegato D: Dichiarazione sostitutiva CCIAA;
	- Allegato E: Dichiarazione sostitutiva o iscrizione alla White List
	- Allegato F: Schema di offerta tecnica;
	- Allegato G: Schema di offerta economica;
	- Allegato H: Schema giustificativi offerta economica;
	- Allegato I: DUVRI (uno per ciascun Lotto)
	- Allegato L: Dichiarazione sostitutiva familiari conviventi/Art. 85 D. Lgs. 159/2011;
	- Allegato M: Dichiarazione sostitutiva Consorzi/Art. 85 D. Lgs. 159/2011;
	- Allegato N: Dichiarazione del possesso dei requisiti di idoneità tecnico-professionale;
	- Allegato O: Dichiarazione Impresa ausiliaria/Art. 89;
	- Allegato P Tracciabilità dei flussi finanziari;
	- Allegato Q: Dichiarazione Impresa Ausiliaria ex art 186 bis;
	- Allegato R: Autodichiarazione di Compliance al GDPR;
	- Allegato U: Elenco Personale uscente
	- Allegato V: Dichiarazione consenso/diniego accesso atti
- Capitolato Speciale d'Oneri Parte II Capitolato Tecnico corredato da:
	- $\bullet$  Allegato 1 Elenco Lotti;
	- Allegato 2 Legenda MPT;
	- Allegato 3 Modello Pianificazione Trasporti (*MPT*):
	- Allegato 4 Tipologie mezzi e specifiche tecniche;
	- Allegato 5 Valorizzazione variazioni;
	- Allegato 6 Centrale Operativa
- Capitolato Speciale d'Oneri Parte III Disposizioni contrattuali di riferimento

## **Le Imprese partecipanti sono tenute ad accettare i sopra citati documenti, pena esclusione dalla procedura, con la sottoscrizione dell'***Allegato A – Istanza di ammissione alla Gara*.

Gli allegati A, B, C, D, E, F, G, H, L, M, N, O, P, Q, R e V, tutti editabili, dovranno essere prodotti, completi e sottoscritti digitalmente dal Legale rappresentante, da ciascuna Impresa concorrente.

L'Impresa interessata, pertanto, dovrà utilizzare gli allegati forniti lasciando vuoti i campi di non pertinenza.

L'Impresa è tenuta a segnalare, tempestivamente, utilizzando lo strumento della messaggistica della *RDO on line*, eventuali anomalie riscontrate nella fase di compilazione dei suddetti allegati.

La presente procedura sarà espletata con il supporto di strumenti elettronici e si svolgerà sul portale [www.posteprocurement.it,](http://www.posteprocurement.it/) la piattaforma internet che Poste utilizza per gli approvvigionamenti on line e gestita dalla società Jaggaer già BravoSolution S.p.A. (d'ora in poi anche solo "Jaggaer"), secondo le modalità descritte ai successivi paragrafi.

## **Non sono ammesse offerte pervenute con modalità differenti.**

Le modalità di utilizzo del sistema sono specificate nelle "*Istruzioni operative*" riportate alla fine della presente CSO.

Le modalità di esecuzione delle prestazioni e le condizioni del servizio sono riportate nel *CSO Parte II – Capitolato tecnico,* nel *CSO Parte III – Disposizioni contrattuali di riferimento* e nei relativi allegati.

Il Bando di Gara, il presente CSO Parte I, il Contratto di registrazione al portale sono disponibili sia sul sito www.poste.it/azienda/bandi index.shtml sia sul sito [www.posteprocurement.it](http://www.posteprocurement.it/) nella sezione "*Bandi e Avvisi*" al seguente link:

## [https://www.posteprocurement.it/esop/tlp-host/public/poste/web/bandi\\_avvisi/home.jst](https://www.posteprocurement.it/esop/tlp-host/public/poste/web/bandi_avvisi/home.jst)

Tutti gli altri documenti di Gara sopra elencati sono disponibili e scaricabili, solo in formato elettronico, nella sezione "*Allegati*" presente nell'area riservata del portale [www.posteprocurement.it](http://www.posteprocurement.it/) dedicata alla gara, per le sole Imprese che completeranno, con esito positivo, la procedura di abilitazione al suddetto portale secondo le modalità descritte al paragrafo "Come richiedere l'abilitazione al portale www.posteprocurement.it" delle Istruzioni operative allegate al presente *CSO Parte I – Modalità di partecipazione*.

La documentazione allegata e tutte le informazioni contenute nel presente "*CSO Parte I – Modalità di partecipazione*" sono di proprietà di Poste Italiane e dovranno essere trattate come riservate, ai sensi di quanto previsto dall'art. 53, comma 7 del D. Lgs. 50/2016.

Pertanto le Imprese che prendono visione del presente documento devono considerarlo come strettamente confidenziale e riservato.

In particolare, la visione di tutta la documentazione inerente alla gara deve essere limitata ai dipendenti, legali e consulenti che nell'esercizio delle proprie funzioni, in ordine alla partecipazione alla Gara, devono, necessariamente, prenderne visione.

Le Imprese partecipanti alla presente procedura di gara sono tenute al rispetto della normativa in materia di concorrenza, sia comunitaria sia nazionale, astenendosi da comportamenti anticoncorrenziali o comunque non etici e contrari alle regole a tutela della concorrenza.

Le Imprese prendono atto ed accettano, con la partecipazione alla presente gara, quanto previsto dal "*Codice etico del Gruppo Poste Italiane*" consultabile sul sito [www.posteitaliane.it.](http://www.posteitaliane.it/)

Le Imprese prendono atto, altresì, che Poste si è dotata, in conformità ai principi e linee guida previste dal D. Lgs. 231/2001, di un proprio Modello di Organizzazione, Gestione e Controllo ai sensi del citato Decreto 231/2001, consultabile sul sito [www.posteitaliane.it](http://www.posteitaliane.it/) e si obbligano al rispetto delle previsioni di cui al medesimo Decreto.

#### <span id="page-4-0"></span>**2. DISPOSIZIONI NORMATIVE E REGOLAMENTARI**

La presente procedura è regolata dai seguenti documenti (disponibili solo in formato elettronico):

- a) Bando di gara;
- b) Capitolato Speciali di Oneri (Parti I, II e III) e relativi allegati.

La presente procedura è altresì regolata dalle seguenti disposizioni normative e regolamentari in quanto applicabili, che l'Impresa dichiara di conoscere, tra cui si citano:

- Decreto legislativo 18 aprile 2016, n. 50 testo vigente "*Codice dei Contratti pubblici*" (d'ora in poi anche solo "*D. Lgs. 50/2016*");
- Legge n. 55 del 14 giugno 2019 di conversione del Decreto Legge 32/2019 (Decreto Sblocca Cantieri);
- Legge n. 120/2020 di conversione D.L. 76/2020 (Decreto Semplificazioni);
- Direttiva 2014/25/UE del Parlamento europeo e del Consiglio, del 26 febbraio 2014, sulle procedure d'appalto degli enti erogatori nei settori dell'acqua, dell'energia, dei trasporti e dei servizi postali;
- Decreto Legislativo 7 marzo 2005, n. 82 testo vigente "Codice dell'amministrazione digitale";
- Legge 13 agosto 2010, n. 136 "Piano straordinario contro le mafie nonché delega al governo in materia di normativa antimafia" testo vigente;
- Legge 217/2010 "Misure urgenti in materia di sicurezza";
- D. Lgs. 6 settembre 2011, n.159 "Codice delle leggi antimafia e delle misure di prevenzione, nonché nuove disposizioni in materia di documentazione antimafia, a norma degli articoli 1 e 2 della legge 13 agosto 2010, n. 136" testo vigente e legge 19/3/90, n. 55 recante "Nuove disposizioni per la prevenzione della delinquenza di tipo mafioso e di altre gravi forme di manifestazione di pericolosità sociale", testo vigente;
- D. Lgs. 9 aprile 2008, n. 81, testo vigente recante norme in materia di tutela della salute e della sicurezza nei luoghi di lavoro;
- D. Lgs.10 settembre 2003 n. 276 e s.m.i., recante norme in materia di occupazione e mercato del lavoro;
- Legge 12 marzo 1999 n. 68, recante le norme sulla promozione dell'inserimento e dell'integrazione lavorativa delle persone disabili nel mondo del lavoro;
- D. Lgs. 8 giugno 2001, n. 231, testo vigente, recante "Disciplina della responsabilità amministrativa delle persone giuridiche, delle società e delle associazioni anche prive di personalità giuridica, a norma dell'articolo 11 della legge 29 settembre 2000, n. 300";
- Decreto del Ministero del Lavoro e delle Politiche Sociali del 30 Gennaio 2015, recante norme di "Semplificazione in materia di documento unico di regolarità contributiva (DURC)";
- Legge 17 dicembre 2012, n. 221, testo vigente, "Conversione in legge, con modificazioni, del Decreto-Legge 18 Ottobre 2012 n. 179, recante ulteriori misure urgenti per la crescita del Paese;
- Decreto Legislativo 7 marzo 2005 n. 82 "Codice dell'amministrazione digitale";
- Decreto Legislativo 30 giugno 2003, n.196, testo vigente, "Codice in materia di protezione dei dati personali";
- Regolamento UE 2016/679 del Parlamento Europeo e del Consiglio del 27 aprile 2016, relativo alla protezione delle persone fisiche con riguardo al trattamento dei dati personali, nonché alla libera circolazione di tali dati e che abroga la direttiva 95/46/CE d'ora in poi anche solo GDPR (General Data Protection Regulation);
- Decreto Legislativo 10 agosto 2018, n. 101, recante "Disposizioni per l'adeguamento della normativa nazionale alle disposizioni del regolamento (UE) 2016/679 del Parlamento europeo e del Consiglio, del 27 aprile 2016, relativo alla protezione delle persone fisiche con riguardo al trattamento dei dati personali, nonché alla libera circolazione di tali dati e che abroga la direttiva 95/46/CE (regolamento generale sulla protezione dei dati)";
- Legge 15 gennaio 1992, n.21 e s.m.i. Legge quadro per il trasporto di persone mediante autoservizi pubblici non di linea;
- D, Lgs. 30/04/1992 n. 285 e s.m.i. "Nuovo Codice della strada";
- D. Lgs. 22 Dicembre 2000, n. 395 e s.m.i. Attuazione della Direttiva del Consiglio dell'Unione Europea n.98/76/CE del 1° ottobre 1998, modificativa della Direttiva n. 96/26/CE del 29 aprile 1996, riguardante l'accesso alla professione di trasportatore su strada di merci e di viaggiatori;
- D. Lgs. 9 ottobre 2002, n. 231 "Attuazione della Direttiva 2000/35/CE relativa alla lotta contro i ritardi di pagamento nelle transazioni commerciali";
- Accordo ADR, di cui alla Direttiva 2008/68/CE ed alla Direttiva UE 2018/217, concernenti il trasporto internazionale su strada delle merci pericolose, le cui disposizioni sono applicabili anche in ambito nazionale
- Regolamento (CE) n. 561/2006 del Parlamento Europeo e del Consiglio del 15 marzo 2006 relativo all'armonizzazione di alcune disposizioni in materia sociale nel settore dei trasporti su strada e che modifica i regolamenti del Consiglio (CEE) n. 3821/85 e (CE) n. 2135/98 e abroga il regolamento (CEE) n. 3820/85 del Consiglio;
- Regolamento (CE) 21/10/2009 n.1071/2009/CE del Parlamento Europeo e del Consiglio, che stabilisce norme comuni sulle condizioni da rispettare per esercitare l'attività di trasportatore su strada e abroga la direttiva 96/26/CE del Consiglio;
- Decreto Dirigenziale 25/11/2011 n. 291 Disposizioni tecniche di prima applicazione del Regolamento 21/10/2009 n.1071/2009/CE.;
- Regolamento (UE) n. 165/2014 del Parlamento europeo e del Consiglio, del 4 Febbraio 2014 relativo ai tachigrafi nel settore dei trasporti su strada, che abroga il regolamento (CEE) n. 3821/85 del Consiglio relativo all'apparecchio di controllo nel settore dei trasporti su strada e modifica il regolamento (CE) n. 561/2006 del Parlamento europeo e del Consiglio relativo all'armonizzazione di alcune disposizioni in materia sociale nel settore dei trasporti su strada;
- D.P.C.M. 26 aprile 2020 misure urgenti di contenimento del contagio sull'intero territorio nazionale (Ulteriori disposizioni attuative del decreto-legge 23 febbraio 2020, n. 6, recante misure urgenti in materia di contenimento e gestione dell'emergenza epidemiologica da COVID-19, applicabili sull'intero territorio nazionale) e s.m.i.;
- Tutte le altre disposizioni normative richiamate nel presente documento e nel *CSO Parte III – Disposizioni contrattuali di riferimento* e nei relativi allegati.
- Tutte le disposizioni legislative e regolamentari vigenti in materia di lavoro e di assicurazioni sociali e quelle previste dai contratti collettivi pro tempore vigenti, anche in materia di tutela occupazionale.
- Ogni altra normativa/procedura interna di Poste Italiane S.p.A. in quanto applicabile

#### **Responsabile del Procedimento per la fase di affidamento: Francesco Maria Rana.**

#### <span id="page-6-0"></span>**3. OGGETTO, AMMONTARE E DURATA DELL'APPALTO**

La Gara ha per oggetto il servizio di trasporto nazionale veloce di prodotti postali ed attività collegate, afferente alla *Rete J+1*.

Le caratteristiche e le modalità di espletamento del servizio sono dettagliate all'interno del *CSO Parte II - Capitolato tecnico* e del *CSO Parte III – Disposizioni contrattuali di riferimento* e relativi allegati.

In particolare, gli itinerari da effettuare, con l'indicazione dei giorni, degli orari e delle tipologie di veicoli da utilizzare, sono dettagliatamente specificati nei Modelli di Pianificazione Trasporti (di seguito per brevità anche "*MPT*"), *Allegato 3* al *CSO Parte II - Capitolato Tecnico*.

## **L'appalto è costituito da 3 Lotti non cumulabili tra loro.**

Le caratteristiche, nonché i fabbisogni, sono riportati in dettaglio nel *CSO Parte III – Disposizioni contrattuali di riferimento*.

## **3.1 Importo complessivo dell'appalto**

L'importo complessivo presunto dell'appalto, è pari a **€ 17.854.208,52 (diciassettemilioniottocentocinquantaquattromiladuecentotto/52), netto I.V.A., così suddiviso:**

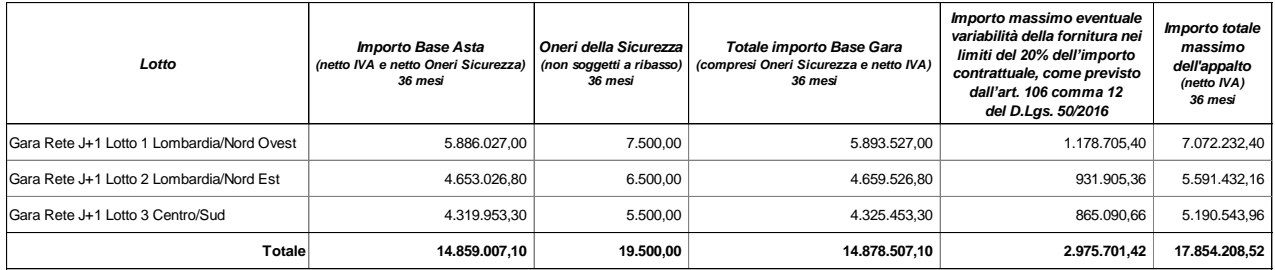

## **Detti importi saranno effettivamente valorizzati sulla base degli importi di aggiudicazione.**

Nell'arco del periodo di validità dell'Accordo Quadro, l'attribuzione delle attività avverrà in funzione delle effettive esigenze di fabbisogno di Poste.

Per eventuali sopraggiunte esigenze di variazione dei programmi riportati nei singoli MPT, l'Impresa non potrà avanzare alcuna riserva o eccezione e, per le variazioni in aumento o diminuzione, si procederà come disposto all'art*. Aumento/Riduzione delle prestazioni* del *CSO Parte I – Capitolato Tecnico*.

Le quantità sopra indicate sono puramente indicative e non sono da considerarsi in alcun modo impegnative per Poste e quindi nulla potrà pretendere l'Impresa in caso di affidamenti per quantità inferiori a quelli oggetto dell'Accordo Quadro medesimo.

Al fine di consentire ai concorrenti una completa valutazione delle condizioni per la formulazione dell'offerta, tenuto conto della clausola sociale inserita nell'Accordo Quadro, si fornisce nell'*Allegato U – Elenco del Personale uscente* al presente documento, ogni utile elemento riferito al personale attualmente impiegato nello svolgimento delle attività oggetto dell'appalto (tra i quali a titolo esemplificativo: numero di risorse applicate, livelli inquadramentali).

## **La durata dell'Accordo Quadro è stabilita in 36 mesi.**

In caso di mancato esaurimento dell'importo contrattuale alla data di naturale scadenza dell'Accordo Quadro, Poste si riserva la facoltà di estenderne temporalmente la validità fino ad un massimo di ulteriori 12 mesi.

I servizi oggetto del presente appalto saranno affidati, previa stipula dell'Accordo Quadro, tramite l'emissione di Buoni di Consegna da parte di Poste, che riporteranno gli impegni temporali e di esecuzione e l'importo relativo all'intervento affidato, fermo restando quanto previsto nel *CSO Parte II – Disposizioni contrattuali di riferimento.* 

In ragione della natura delle attività oggetto del contratto, delle modalità descritte di erogazione del

servizio, non è previsto l'utilizzo di risorse legate da contratto di collaborazione secondo la disciplina vigente.

## <span id="page-8-0"></span>**4. MODALITÀ DI AGGIUDICAZIONE**

Si procederà all'apertura delle offerte ed alla conseguente aggiudicazione mediante procedura telematica secondo il criterio **dell'offerta economicamente più vantaggiosa**, seguendo l'ordine numerico dei Lotti organizzati per importo decrescente, e tenendo conto del limite massimo di cumulabilità di un Lotto per partecipante, così come indicato al precedente paragrafo 3 del presente documento.

Si specifica, pertanto, che per ciascun concorrente, qualora si raggiungesse il limite di cumulabilità previsto al precedente art. 3, non si darà luogo all'apertura dell'offerta eventualmente presentata sul Lotto/i successivi.

In deroga al suddetto limite, Poste si riserva la facoltà di assegnare i Lotti andati deserti, in virtù del predetto vincolo di cumulabilità, al concorrente che avesse già raggiunto il limite di cumulabilità, qualora per detti Lotti non sia stata prodotta nessuna altra offerta o offerta valida rispetto a quella/e alla cui apertura non si è proceduto in virtù di quanto previsto nel precedente capoverso.

In tal caso si procederà all'apertura di tutte le offerte economiche presentate per i suddetti lotti, che verranno aggiudicati applicando il criterio dell'offerta economicamente più vantaggiosa.

L'aggiudicazione avverrà Lotto per Lotto, secondo la disciplina del D. Lgs. 50/2016 e s.m.i., in base ai criteri di seguito riportati:

- **A.** Punteggio massimo attribuito alle caratteristiche tecniche dell'offerta **(P1)**: **70%;**
- **B.** Punteggio massimo attribuito all'importo complessivo offerto **(P2)**: **30%.**

Sarà considerata offerta economicamente più vantaggiosa quella che avrà totalizzato il massimo punteggio in applicazione della seguente formula, tenendo presente che i conteggi verranno effettuati con l'approssimazione alla seconda cifra decimale:

$$
\mathbf{P}_{\text{TOT}} = \mathbf{P}_1 + \mathbf{P}_2
$$

dove:

**a) P<sup>1</sup>** è il punteggio attribuito alle caratteristiche tecniche dell'offerta, calcolato con la seguente formula:

$$
P_1 = [\sum n (W_i * V_i)] + R_A + R_D
$$

dove il coefficiente Vi è calcolato secondo la seguente formula:

- $\bullet$   $V_i = R_i/R_{i-max}$
- $\sum n =$  sommatoria;
- **n =** numero totale dei requisiti (pari a 2);
- $\bullet$   $W_i$  = Peso attribuito al requisito i-esimo (W<sub>B</sub>= 25; W<sub>C</sub>= 30);
- **V<sup>i</sup> =** coefficiente della prestazione dell'offerta rispetto al requisito (i-esimo) variabile tra zero

e uno, calcolato secondo quanto indicato all'art. 5.1; nel caso in cui per il Requisito iesimo a tutti i concorrenti venga assegnato un  $R_i = 0$  (zero), il V<sub>i</sub> relativo si intende pari a 0 (zero);

- **Ri=** valutazione assegnata al concorrente, per il requisito i-esimo;
- **Ri-max =** valutazione massima assegnata tra i concorrenti, per il requisito i-esimo;
- **R<sub>A</sub>** = punteggio assegnato al concorrente per il requisito  $W_A$ ;
- **R**<sub>D</sub> = punteggio assegnato al concorrente per il requisito  $W<sub>D</sub>$ .

**b) P<sup>2</sup>** è il punteggio assegnato all'importo offerto, oltre I.V.A., calcolato con la seguente formula:

$$
P_{2}=30 \times \frac{(P_{BA}-P_{OFF})}{(P_{BA}-P_{OFFM})}
$$

dove:

- **PBA** è l'importo a Base di Gara, al netto dell'I.V.A., per 36 mesi;
- **POFF** è l'offerta formalizzata dall'Impresa sul Lotto, al netto dell'IVA, per 36 mesi;
- **P<sub>OFFM</sub>** è l'offerta migliore rilevata sul Lotto, al netto dell'IVA, per 36 mesi.

In presenza di concorrenti che abbiano ottenuto lo stesso miglior punteggio totale, la graduatoria tra le offerte sarà stilata prendendo in considerazione l'ordine dei punteggi economici.

Nel caso in cui persista la condizione di parità di massimo punteggio, conseguente all'identico miglior punteggio economico ottenuto da più Imprese partecipanti, la graduatoria tra le offerte sarà stilata secondo l'ordine cronologico d'arrivo delle stesse come indicato dall'orario registrato in automatico dal sistema.

#### **4.1 Punteggio tecnico – elementi tecnici, punteggi previsti e calcolo**

Riguardo al punteggio tecnico sono stati elaborati i seguenti criteri di valorizzazione tecnica:

#### **A. Certificazioni ISO UNI EN – Requisito W<sup>A</sup> punteggio massimo 5**

Alle Imprese che dimostreranno di essere in possesso di Certificazioni ISO UNI EN in corso di validità al momento dell'offerta verranno attribuiti i punteggi R<sub>A</sub> secondo la seguente tabella:

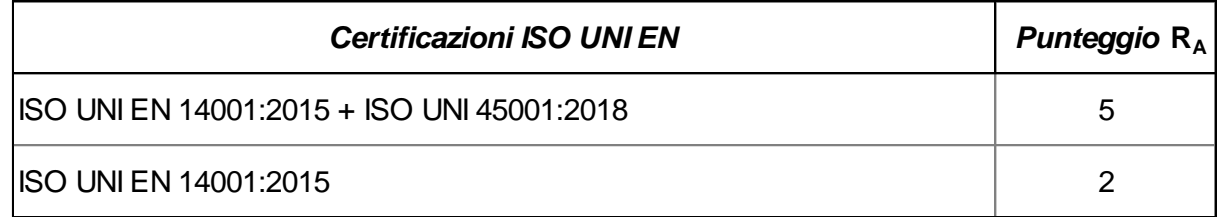

Tale possesso dovrà essere comprovato dall'Impresa concorrente allegando, anche all'*Allegato F – Schema di Offerta tecnica,* copia delle Certificazioni in corso di validità con relativa autodichiarazione ai sensi del DPR 445/2000 circa la corrispondenza con gli originali.

**In caso di Consorzio/R.T.I., le Certificazioni devono essere possedute da tutte le Imprese costituenti il Consorzio/RTI stesso.**

## **B. Classe ambientale di omologazione dei veicoli utilizzati sull'appalto - Requisito W<sup>B</sup> punteggio massimo 27**

In sede di offerta ciascuna Impresa dovrà dichiarare, con apposita dichiarazione ai sensi del DPR 445/2000 allegata all'*Allegato F – Schema di Offerta tecnica*, la Classe ambientale di omologazione dei veicoli che saranno utilizzati per l'espletamento dei servizi del Lotto.

Tale dichiarazione, basata su un'offerta che non potrà eccedere il numero dei servizi del Lotto in esame, sarà impegnativa per l'intera durata dell'appalto.

## **In fase di aggiudicazione, l'Impresa/Consorzio o RTI aggiudicatario dovrà trasmettere copia dei contratti di acquisto/leasing/noleggio/comodato d'uso o copia delle carte di circolazione per i veicoli dichiarati in sede di offerta.**

A ciascuna Classe ambientale di omologazione sarà attribuito un peso come da seguente tabella:

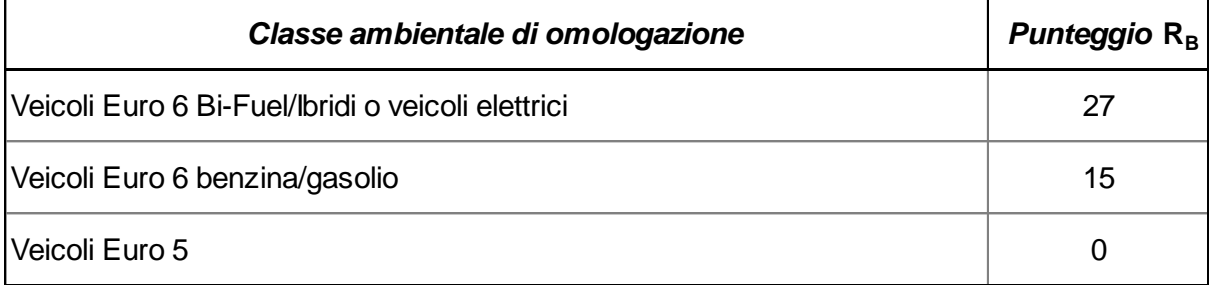

Quanto sopra determinerà la valorizzazione di un punteggio relativo alla Classe ambientale di omologazione dei veicoli adibiti all'espletamento dei servizi da ciascuna Impresa, definito **R<sup>B</sup>** e che sarà calcolato sulla base della seguente espressione:

**R<sup>B</sup>** = (n. veicoli Euro 5 \* 0) + (n. veicoli Euro 6 \* 15) + (n. veicoli Euro Bi-Fuel/Ibridi o veicoli elettrici  $*$  27).

Il punteggio finale, definito **PB**, è determinato dalla seguente formula:

$$
P_B = 27 \times \frac{R_B}{R_{BMAX}}
$$

**La dichiarazione di un numero di veicoli inferiore a quelli previsti per l'espletamento dei servizi comporterà l'assegnazione di un punteggio pari a zero per tale criterio.**

## **C.** Disponibilità dei veicoli di scorta – Requisito W<sub>c</sub> punteggio massimo 30.

Alle Imprese che garantiranno la costante presenza di veicoli di scorta sul territorio dell'appalto, verrà attribuita una valorizzazione, definita R<sub>C</sub>, secondo le tabelle di seguito illustrate, customizzate sulla base del numero dei servizi e della tipologia di veicoli previsti su ciascun Lotto di Gara:

## **Lotto 1 Lombardia/Nord Ovest**

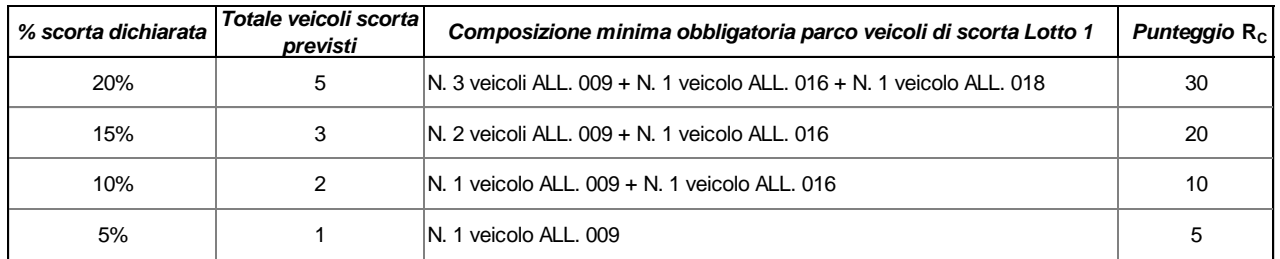

#### **Lotto 2 Lombardia/Nord Est**

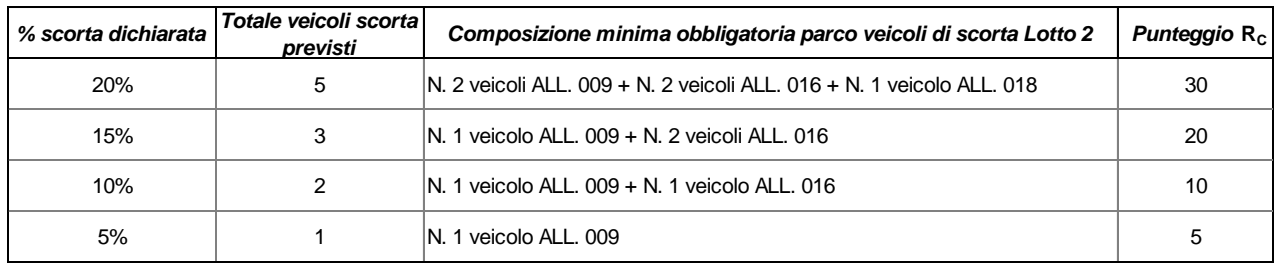

## **Lotto 3 Centro/Sud**

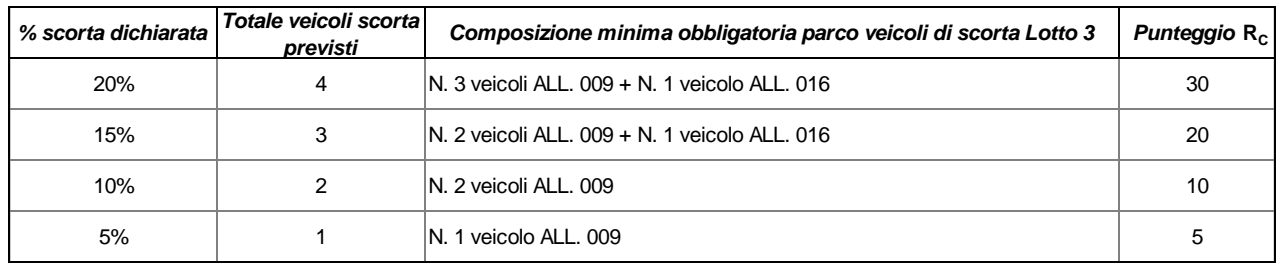

Pertanto, ferma restando la composizione minima prevista per ciascun Lotto (rispettando l'indice numerico determinato dalla percentuale dei servizi previsti per ciascun Lotto arrotondata per difetto, potranno essere prodotte offerte anche con veicoli di categoria superiore), il conseguente punteggio P<sub>c</sub> sarà determinato dalla seguente formula:

$$
P_{c}=30 * \frac{R_{c}}{R_{CMAX}}
$$

**Tale dichiarazione sarà impegnativa per l'intera durata dell'appalto.**

**Dichiarazioni che prevedono veicoli di categoria inferiore rispetto alla composizione minima obbligatoria indicata per ciascun Lotto, comporteranno l'assegnazione di un punteggio pari a zero per tale requisito.**

## **D.** Servizio trasmissione dati on line - Requisito W<sub>D</sub> punteggio massimo 8

Alle Imprese che, relativamente ai servizi ad alto contenuto tecnologico, si impegneranno a garantire l'installazione, su tutti i veicoli utilizzati per l'appalto, di un servizio di trasmissione dati *on line* direttamente su sistema informativo di Poste, sarà attribuito un punteggio relativo al requisito  $W_D$  di 8 punti.

Tale impegno dovrà essere comprovato dall'Impresa concorrente allegando, all'*Allegato F – Schema di Offerta tecnica*, una apposita dichiarazione ai sensi del DPR 445/2000.

## **In fase di esecuzione contrattuale, l'Impresa/Consorzio o RTI aggiudicatario, dovrà garantire quanto dichiarato in sede di offerta in ordine al requisito WD.**

#### <span id="page-12-0"></span>**5. UTILIZZO DEL PORTALE [WWW.POSTEPROCUREMENT.IT](http://www.posteprocurement.it/) E DOTAZIONE TECNICA MINIMA**

#### **5.1 Utilizzo del portale [www.posteprocurement.it](http://www.posteprocurement.it/)**

Per prendere visione della documentazione aggiuntiva di gara nonché per partecipare al presente appalto le Imprese interessate dovranno, pertanto, preventivamente ed obbligatoriamente richiedere l'abilitazione al portale sopra indicato procedendo come indicato al paragrafo "Come richiedere l'abilitazione al portale www.posteprocurement.it" delle "Istruzioni Operative".

La richiesta di abilitazione dovrà essere completata entro il giorno **28/11/2020**. Oltre tale data l'abilitazione non potrà essere garantita. L'Impresa che fosse eventualmente già abilitata al portale non dovrà richiedere una nuova abilitazione, fatta salva la facoltà di contattare il servizio di supporto (ai recapiti indicati nel successivo punto 7.2) per comunicare eventuali modifiche nei dati di registrazione ovvero in caso di smarrimento dei codici di accesso (User ID e Password).

Si rende noto che l'abilitazione al portale e il servizio di supporto sono completamente gratuiti.

Si fa presente che l'utilizzo della User ID e della password forniti in sede di registrazione al portale imputano incontestabilmente agli utenti ed ai soggetti eventualmente rappresentati, tutte le manifestazioni di volontà, gli atti, i fatti posti in essere nell'ambito della procedura telematica.

L'offerta on line si intenderà come proveniente dal Legale Rappresentante o dal Procuratore speciale indicati nell'*Allegato A – Istanza di ammissione alla Gara* al presente *CSO Parte I – Modalità di partecipazione*.

Le operazioni effettuate nell'ambito del sistema informatico sono riferibili al soggetto abilitato e si intendono compiute nell'ora e nel giorno risultanti dalle registrazioni di sistema.

In particolare, il tempo del Sistema è sincronizzato sull'ora italiana riferita alla scala di tempo UTC (IEN).

L'Impresa è tenuta a non diffondere a terzi la chiave di accesso, a mezzo della quale verrà identificata da Poste, e la password.

Le comunicazioni per via telematica inerenti la Gara saranno effettuate da Poste italiane all'indirizzo e-mail comunicato dall'Impresa al momento della registrazione (o successivamente modificato dalla stessa) e nella cartella personale disponibile sul portale ("messaggio di sistema").

I riferimenti inseriti in fase di registrazione al portale da parte dell'Impresa (o successivamente modificati dalla stessa) verranno utilizzati per l'invio di tutte le comunicazioni inerenti la procedura.

È onere dell'Impresa aggiornare tempestivamente nella propria cartella personale sul sito [www.posteprocurement.it](http://www.posteprocurement.it/) qualsiasi variazione dell'indirizzo e-mail.

Si fa presente che, in caso di partecipazione come R.T.I. (d'ora in poi anche solo "RTI") o Consorzio, deve essere:

- l'Impresa mandataria o designata tale, (in caso di partecipazione come R.T.I. già costituito o costituendo);
- il Consorzio stesso, nel caso di partecipazione come Consorzio di cui all'art. 45, comma 2, lett. b) o c) del D. Lgs. 50/2016 nonché come Consorzio ordinario già costituito;
- una delle consorziate (in caso di partecipazione come Consorzio di Concorrenti ordinario costituendo)

ad utilizzare il sistema come unico soggetto abilitato ad operare attraverso il medesimo e, quindi, a trasmettere telematicamente le richieste di chiarimento, la documentazione richiesta ai fini della partecipazione nonché l'offerta tecnica ed economica, fermo restando che la documentazione dovrà essere sottoscritta, laddove richiesto, oltre che dall'Impresa mandataria o dal Consorzio, anche dalle altre Imprese partecipanti al R.T.I. o dalle Imprese indicate dal Consorzio ai fini della partecipazione alla Gara, secondo le modalità descritte nei paragrafi successivi.

Non è, pertanto, necessario che le Imprese mandanti o le altre Imprese consorziate o consorziande siano registrate a portale.

## **5.2 Dotazione tecnica minima per la partecipazione al presente appalto**

Per poter partecipare alla presente Gara è richiesto il possesso della dotazione tecnica minima riportata al seguente indirizzo:

#### [https://www.posteprocurement.it/esop/tlp-host/public/poste/web/dotazione\\_tecnica.jst](https://www.posteprocurement.it/esop/tlp-host/public/poste/web/dotazione_tecnica.jst)

Per la sottoscrizione dei documenti, da presentare ai fini della partecipazione, nonché ai fini della formulazione dell'offerta tecnica ed economica è obbligatorio il possesso (laddove espressamente indicato) da parte del Legale Rappresentante o Procuratore sottoscrittore dell'*Allegato A – Istanza di ammissione alla Gara*, di un certificato di firma digitale in corso di validità alla data di sottoscrizione del documento, rilasciato da un organismo incluso nell'elenco pubblico dei certificatori tenuto dall' Agenzia per l'Italia Digitale (previsto dall'art. 29, comma 1, del D. Lgs. n. 82/2005 e s.m.i.) generato mediante un dispositivo per la creazione di una firma sicura, ai sensi di quanto previsto dall'art. 38, comma 2, del D.P.R. n. 445/2000 e dall'art. 65 del D. Lgs. n. 82/05 e s.m.i..

Sono ammessi certificati di firma digitale rilasciati da Certificatori operanti in base ad una licenza o autorizzazione rilasciata da uno Stato membro dell'Unione Europea ed in possesso dei requisiti previsti dalla normativa vigente.

Sono altresì ammessi, in conformità a quanto stabilito dall'art. 21, comma 4 del D. Lgs. 82/2005 e s.m.i. certificati di firma digitale rilasciati da un certificatore stabilito in uno Stato non facente parte dell'Unione europea, quando ricorre una delle seguenti condizioni:

- a) il certificatore possiede i requisiti di cui alla normativa vigente ed è accreditato in uno Stato membro;
- b) il certificato qualificato è Garantito da un certificatore stabilito nella Unione europea, in possesso dei requisiti di cui alla medesima normativa;
- c) il certificato qualificato, o il certificatore, è riconosciuto in forza di un accordo bilaterale o multilaterale tra l'Unione europea e Paesi terzi o organizzazioni internazionali.

Sarà onere dell'Impresa indicare alla Stazione Appaltante quale delle ipotesi sopra indicate sia

applicabile all'autorità che le ha rilasciato la firma, allegandone documentazione a comprova, e indicare altresì lo strumento per mezzo del quale sarà possibile effettuare la verifica (software, link, ecc).

## **N.B.**

Si precisa che sul portale è presente uno strumento di verifica della firma digitale che è in grado di controllare la validità della firma se la dimensione del file è inferiore ai 25 MB.

Poste Italiane effettuerà la verifica della validità delle firme digitali utilizzando lo strumento automatico di verifica presente sul portale e, nel caso di verifica negativa, una volta scaricato/i in locale il/i file, utilizzerà i software gratuiti messi a disposizione delle Certification Authority Italiane (come previsto dalle disposizioni normative in materia).

Si suggerisce, pertanto, di effettuare per i file firmati digitalmente, verifiche preventive con tali strumenti per i file firmati digitalmente.

Per ciascun documento sottoscritto digitalmente il certificato di firma digitale dovrà essere valido, alla data di sottoscrizione del documento stesso.

Si fa inoltre presente che, in caso di partecipazione come R.T.I. o Consorzio, la firma digitale dovrà essere posseduta:

- in caso di partecipazione come R.T.I. costituito e costituendo o come Consorzio ordinario costituendo, dal Legale rappresentante o Procuratore di ciascuna Impresa partecipante al RTI o Consorzio;
- in caso di partecipazione come Consorzio ordinario costituito nonché come Consorzio di cui all'art. 45, comma 2, lettera b) o c) del D. Lgs. 50/2016, dal Legale rappresentante o Procuratore del Consorzio nonché dal Legale rappresentante o Procuratore di ciascuna Impresa consorziata indicata dal Consorzio ai fini della partecipazione alla presente Gara.

## **N.B.**

I soggetti abilitati sono tenuti a rispettare tutte le norme legislative, regolamentari e contrattuali in tema di conservazione ed utilizzo dello strumento di firma digitale, e segnatamente l'art. 32 del D. Lgs. n. 82/2005 e s.m.i. ed ogni e qualsiasi ulteriore istruzione impartita in materia dal certificatore che ha rilasciato lo strumento ed esonerano espressamente Jaggaer e Poste Italiane da qualsiasi responsabilità per conseguenze pregiudizievoli di qualsiasi natura o danni, diretti o indiretti, che fossero arrecati ad essi o a terzi a causa dell'utilizzo dello strumento di firma digitale.

Gli atti e i documenti sottoscritti a mezzo di firma digitale non potranno considerarsi validi ed efficaci se non verranno sottoscritti secondo la modalità sopra richiesta.

## <span id="page-14-0"></span>**6. PARTECIPAZIONE IN R.T.I. O CONSORZIO**

Le Imprese potranno partecipare alla Gara qualora in possesso dei requisiti minimi previsti nel relativo Bando di Gara e secondo le modalità riportate nel medesimo.

Non è ammessa la partecipazione alla Gara di soggetti che tra di loro si trovino in situazioni di controllo di cui all'art. 2359 c.c. o in una qualsiasi relazione, anche di fatto, se tali situazioni comportino formulazione di offerte imputabili ad un unico centro decisionale.

I Consorzi di cui all'art. 45, comma 2, lettera b) o c) del D. Lgs. 50/2016 devono indicare in sede di offerta per quali consorziati il Consorzio concorre; a questi ultimi è fatto divieto di partecipare, in qualsiasi altra forma, alla medesima Gara, pena esclusione dalla procedura del Consorzio medesimo e dell'Impresa Consorziata.

 **l'Impresa singola non può partecipare in forma individuale e quale componente di RTI/Consorzio Stabile/Consorzio Ordinario, a pena di esclusione di entrambi i concorrenti.**

## <span id="page-15-0"></span>**7. SVOLGIMENTO DELLA GARA E MODALITA' DI SUPPORTO**

## **7.1 Svolgimento della gara**

La presente Gara si svolgerà all'interno del portale [www.posteprocurement.it](http://www.posteprocurement.it/) mediante lo strumento della Raccolta di offerte in busta chiusa digitale (d'ora in poi anche solo "*RDO on line*").

Per partecipare alla presente procedura l'Impresa interessata dovrà entro il termine fissato per la presentazione delle Istanze di ammissione/Offerte:

- inserire nell'area "Qualificazione" della RDO Amministrativa, la documentazione amministrativa richiesta ai fini della partecipazione inserire la documentazione richiesta di cui al successivo paragrafo 8.2;
- formulare la propria offerta tecnica secondo le modalità di cui al successivo paragrafo. 8.3;
- formulare la propria offerta economica secondo le modalità di cui al successivo paragrafo 8.4;
- trasmettere telematicamente la propria risposta alla RDO on line secondo le modalità di cui al successivo paragrafo "Come trasmettere la propria risposta alla RDO on line" delle Istruzioni operative".

## **7.2 Modalità di supporto**

Per informazioni sulla modalità di inserimento a portale della documentazione richiesta e in caso di guasti alla struttura tecnologica, applicativa e di comunicazione, l'Impresa avrà facoltà di contattare il servizio di supporto di Jaggaer al numero +39 02266002636 ovvero inviare una mail a posteprocurement@bravosolution.it (segnalando oggetto della procedura, problematica emersa nonché propri recapiti telefonici).

#### **N.B.**

## **Si consiglia di formulare la risposta alla RDO on line entro 3 ore prima del termine fissato per la presentazione della Documentazione Amministrativa richiesta ai fini della partecipazione e dell'Offerta tecnica/economica, al fine di poter eventualmente ricevere adeguato supporto.**

Nel caso in cui l'Impresa abbia riscontrato problemi tecnici, tali da impedire l'inserimento a sistema e/o la trasmissione della risposta alla RDO on line, dovrà segnalare l'accaduto entro 20 minuti dal termine fissato per la presentazione della risposta al presente invito, inviando un fax al numero +39 02266002228 oppure, in alternativa, utilizzando lo strumento della messaggistica on line (seguendo le indicazioni riportate al paragrafo. "Come utilizzare lo strumento della messaggistica" delle Istruzioni operative).

Qualora entro 20 minuti dal termine di cui sopra non pervenisse alcuna comunicazione da parte

delle Imprese Poste non accetterà reclami.

Per verificare la giusta causa degli eventuali problemi tecnologici segnalati da una o più Imprese si provvederà ad analizzare mediante log file la reale consistenza di quanto dichiarato.

## <span id="page-16-0"></span>**8. MODALITÀ DI PARTECIPAZIONE**

La documentazione richiesta ai fini della partecipazione, nonché l'offerta tecnica ed economica, dovranno pervenire telematicamente, all'interno del portale internet **[www.posteprocurement.it](http://www.posteprocurement.it/)** , nelle aree e nelle sezioni di competenza delle *RDO on line*, **entro le ore 13:00 del giorno 04/12/2020,** termine perentorio ed essenziale, secondo le modalità di seguito descritte.

In particolare l'Impresa dovrà:

- **A.** accedere all'area "Qualificazione" nonché alle diverse sezioni di risposta della *RDO on line* seguendo le indicazioni riportate al paragrafo. "*Come accedere alla RDO on line*" delle Istruzioni operative e:
	- Indicare la forma di partecipazione secondo le modalità di cui al successivo paragrafo. 8.1;
	- Inserire la documentazione richiesta ai fini della partecipazione di cui al successivo paragrafo. 8.2;
	- accedere all'area "Offerta Tecnica" nonché alle diverse sezioni di risposta della RDO on line seguendo le indicazioni riportate al paragrafo "*Come accedere alla RDO on line*" delle Istruzioni operative, ed inserire la documentazione richiesta al successivo paragrafo. 8.3;
	- accedere all'area "Offerta economica" nonché alle diverse sezioni di risposta della RDO on line seguendo le indicazioni riportate al paragrafo "*Come accedere alla RDO on line*" delle Istruzioni operative, ed inserire la documentazione richiesta al successivo paragrafo 8.5;

Trasmettere telematicamente, la risposta alle *RDO Lotto* secondo le modalità di cui al paragrafo "*Come trasmettere risposta alle RDO on line*" delle Istruzioni operative.

Il sistema non accetta domande di partecipazione/offerte presentate con modalità differenti.

## **8.1 Forma di partecipazione**

L'Impresa dovrà selezionare, nell'area "*Qualificazione*" della *RDO on line*, la forma di partecipazione alla Gara (R.T.I., Consorzio ecc.).

Le stesse informazioni dovranno essere fornite anche nell'*Allegato A – Istanza di ammissione alla Gara*.

## **8.2 Documentazione richiesta ai fini della partecipazione**

<span id="page-16-1"></span>Per poter partecipare alla presente Gara l'Impresa dovrà inserire nell'area "*Qualificazione*" e nelle sezioni di competenza della *RDO on line* (seguendo le indicazioni riportate all'paragrafo "*Modalità e note per l'inserimento dei documenti a portale*" delle Istruzioni operative), e trasmettere telematicamente (seguendo le indicazioni riportate al paragrafo "*Come trasmettere la risposta alla RDO on line*" delle Istruzioni operative) la seguente documentazione:

**a)** *"Istanza di ammissione alla Gara"* redatta utilizzando l'*Allegato A – Istanza di ammissione alla Gara*, e sottoscritta digitalmente, dal proprio Legale Rappresentante o Procuratore. La

dichiarazione fornita è editabile e l'Impresa dovrà compilare solo i campi di competenza lasciando vuoti gli altri. Nel caso in cui tale *Allegato A – Istanza di ammissione* alla Gara sia reso da un Procuratore dovranno essere forniti, nello stesso documento, gli estremi della procura;

Con detta dichiarazione, inoltre, l'Impresa/Consorzio/R.T.I. dichiara la disponibilità, alla data di scadenza della presentazione delle domande di partecipazione/offerte, di:

1. Numero dei veicoli come previsto alla lettera *g)* del punto *III.1.3) Capacità professionale e tecnica* del Bando.

A tal fine si evidenzia che, in coerenza con i veicoli previsti per l'espletamento dei servizi, saranno considerati per convenzione *Veicoli commerciali* tutti i veicoli aventi le specifiche previste dall'All. 009 all'All. 015 e *Veicoli industriali* tutti i veicoli aventi le specifiche dall'All. 016 all'All. 018 (Vedi *Allegato 4 – Tipologia mezzi e specifiche tecniche*)*.*

- 2. Numero degli autisti dipendenti in possesso di patente di guida di categoria C+E e di Carta di Qualificazione del Conducente per il trasporto merci, come previsto alla lettera *h)* del punto *III.1.3) Capacità professionale e tecnica* del Bando.
- **b)** *"DGUE – Documento di Gara Unico Europeo"*, dichiarazione da rendere utilizzando l'*Allegato B - DGUE* debitamente compilato e sottoscritto digitalmente dal proprio Legale rappresentante o Procuratore. Il format per il rilascio del DGUE è editabile e l'Impresa dovrà compilare solo i campi di competenza lasciando vuoti gli altri. Nel caso in cui la dichiarazione di cui all'*Allegato B- DGUE* sia resa da un Procuratore dovranno essere forniti, nello stesso documento, gli estremi della procura;
- **c)** *"Dichiarazione soggetti art. 80, comma 3"* da rendere da parte del Legale rappresentante di ogni Impresa tenuta alla compilazione del D.G.U.E. (Documento di Gara Unico Europeo) utilizzando l'*Allegato C - Dichiarazione soggetti art. 80, comma 3*;

Ai fini della corretta compilazione del **DGUE** si invitano gli operatori economici a consultare la Circolare del M.I.T. n. 3 del 18 luglio 2016 recante "*Linee guida per la compilazione del modello di formulario di Documento di Gara unico europeo (DGUE) approvato dal regolamento di esecuzione (UE) 2016/7 della Commissione del 5 gennaio 2016*", liberamente consultabile sulla GURI al seguente link:<http://www.gazzettaufficiale.it/eli/id/2016/07/27/16A05530/sg>

Gli operatori economici dovranno curare la compilazione del DGUE nelle seguenti parti:

- Parte II relativa alle Informazioni sull'operatore economico;
- Parte III relativa ai Motivi di esclusione (art. 80 del D. Lgs. n. 50/2016). In relazione alla compilazione di tale Parte, sezioni A, B, C, D si invitano i concorrenti a consultare il Comunicato A.N.AC. del 08/11/2017 recante "Indicazioni alle Stazioni appaltanti e agli operatori economici sulla definizione dell'ambito soggettivo dell'art. 80 del D. Lgs. 50/2016 e sullo svolgimento delle verifiche sulle dichiarazioni sostitutive rese dai concorrenti ai sensi del D.P.R. 445/2000 mediante utilizzo del modello di DGUE", liberamente consultabile sul sito istituzionale dell'A.N.AC. In particolare per ciò che concerne il possesso del requisito di cui al comma 1, dell'art. 80 d.lgs. 50/2016, questo deve essere dichiarato dal legale rappresentante dell'impresa

concorrente e la dichiarazione deve essere riferita a tutti i soggetti indicati al comma3 dell'art. 80 D. Lgs. 50/2016. Resta ferma l'applicazione delle sanzioni penali previste dall'articolo 76 del D.P.R. n. 445/2000 nei confronti del legale rappresentante che renda dichiarazioni false in ordine al possesso del requisito in esame. Nel caso in cui ricorrano le ipotesi di cui al comma 7 dell'art 80 del D. Lgs. 50/2016 il concorrente dovrà allegare la documentazione attestante quanto previsto dal citato articolo.

- Parte IV, limitatamente alla sezione A relativa ai criteri di idoneità professionale. In particolare:
	- alla sezione A1) sono inseriti i riferimenti dell'iscrizione del concorrente presso la Camera di Commercio;
	- alla sezione A2) per gli appalti di servizi è richiesta l'autorizzazione per poter prestare il servizio di cui trattasi nel paese di stabilimento dell'operatore economico (indicata al successivo punto J) del presente CSO Parte I;
- Parte VI dichiarazioni finali.

In caso di subappalto dovrà essere compilato l'*Allegato B - DGUE* anche nella Parte II, sezione D, in particolare l'Impresa dovrà dichiarare le attività che intende subappaltare nella misura non superiore al 40% dell'importo contrattuale e nel rispetto dei limiti e delle altre disposizioni di cui all'art. 105 del D. Lgs. 50/2016 e s.m.i.; non dovrà essere compilata la parte relativa all'indicazione dei subappaltatori.

## **Si rammenta, tra l'altro, che ai sensi dell'art 105 comma 4 lett. a), l'affidamento in subappalto, previa autorizzazione di Poste, è possibile purché l***'affidatario del subappalto non abbia partecipato, in nessuna forma al* L**otto di Gara cui il contratto di subappalto si riferisce***.*

## **N.B.**

Poste si riserva la facoltà di avvalersi del soccorso istruttorio ai sensi del disposto di cui all'art 83, comma 9 del D. Lgs 50/2016

**d) Dichiarazione sostitutiva di certificato di iscrizione dell'impresa presso la CCIAA** (ai sensi degli art. 46 e 47 del D.P.R. 28 dicembre 2000 n. 445 e s.m.i.), con indicazione dei soggetti di cui all'art. 85 del D. Lgs 159/2011 e s.m.i., resa dal Legale Rappresentante/Procuratore dell'Impresa concorrente ai sensi del DPR 445/2000 e s.m.i. e sottoscritta digitalmente dallo stesso, redatta secondo lo schema dell'*Allegato D – Dichiarazione sostitutiva del certificato di iscrizione al Registro delle Imprese.*

**In caso di Consorzio** dovrà essere parimenti compilato con le stesse modalità anche il modello *Allegato M – Dichiarazione sostitutiva Consorzi*.

- **e) Dichiarazione sostitutiva attestante o l'iscrizione della Società alla White List per il** settore oggetto dell'appalto o la presentazione della relativa istanza presso la Prefettura in cui ha sede la Società. Tale dichiarazione dovrà essere resa ai sensi del DPR 445/2000 dal Legale Rappresentante/Procuratore della società e sottoscritta digitalmente dallo stesso, redatta secondo lo schema di cui all'*Allegato E*.
- **f) Garanzia Provvisoria** ai sensi dell'art. 93, comma 1 del D. Lgs. 50/2016 della validità di almeno

180 giorni dalla data di chiusura della *RDO on line*, per gli importi dettagliati nella tabella successivamente illustrata:

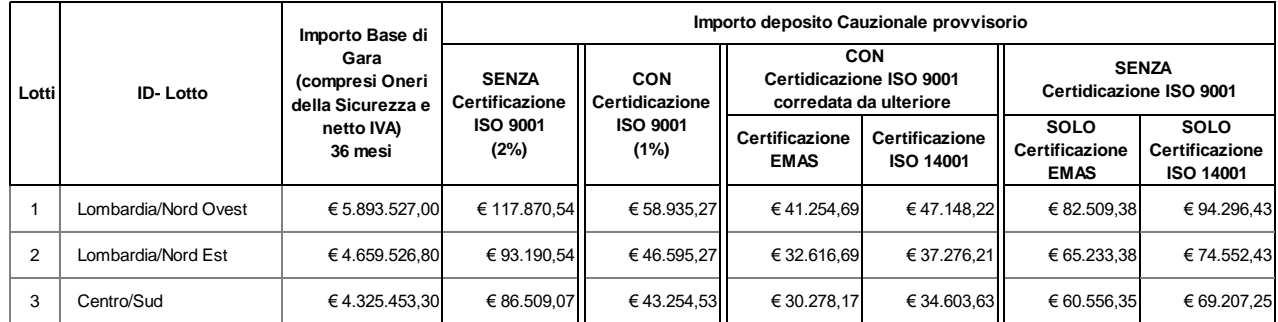

Detta garanzia dovrà costituirsi mediante:

**1.** versamento, in contanti o in titoli del debito pubblico Garantiti dallo Stato al corso del giorno del deposito, presso una Sezione di Tesoreria Provinciale o presso le aziende autorizzate, a titolo di pegno a favore di questa stazione appaltante.

In caso di cauzione costituita in titoli del debito pubblico, deve essere inserita a portale la copia scansionata del titolo sottoscritta digitalmente dal proprio Legale rappresentante o Procuratore;

Il versamento potrà essere effettuato anche sul conto corrente postale intestato a Poste Italiane S.p.A. – Codice IBAN IT95 D 07601 03200 000090206004 la causale di versamento dovrà riportare:

- la Ragione Sociale dell'Impresa che effettua il versamento;
- la seguente dicitura: **"Cauzione Provvisoria per Procedura aperta ai sensi del D. Lgs. 50/2016 per l'aggiudicazione di Accordi Quadro per il servizio di trasporto nazionale veloce di prodotti postali ed attività collegate, afferente alla Rete J+1. - Lotto \_\_\_\_\_."**

In tal caso, deve essere inserita a portale la copia scansionata della quietanza sottoscritta digitalmente dal proprio Legale rappresentante o Procuratore.

- **2.** Fideiussione bancaria rilasciata da un istituto di credito ai sensi della vigente normativa in materia di attività bancaria e creditizia (D. Lgs. 385/93 e s.m.i.).
- **3.** Polizza assicurativa rilasciata, ai sensi della legge 10 giugno 1982 n. 348 e successive modificazioni, da Società di Assicurazioni autorizzata all'esercizio del ramo cauzioni.
- **4.** Fideiussione rilasciata da un intermediario finanziario iscritto nell'albo di cui all'art. [106](http://bd01.leggiditalia.it/cgi-bin/FulShow?TIPO=5&NOTXT=1&KEY=01LX0000109996ART118) del [D. Lgs. 1 settembre 1993, n. 385,](http://bd01.leggiditalia.it/cgi-bin/FulShow?TIPO=5&NOTXT=1&KEY=01LX0000109996) che svolge in via esclusiva o prevalente attività di rilascio di Garanzie e che sono sottoposti a revisione contabile da parte di una società di revisione iscritta nell'albo previsto dall'articolo [161](http://bd01.leggiditalia.it/cgi-bin/FulShow?TIPO=5&NOTXT=1&KEY=01LX0000104465ART168) del [Decreto Legislativo 24 febbraio 1998, n. 58](http://bd01.leggiditalia.it/cgi-bin/FulShow?TIPO=5&NOTXT=1&KEY=01LX0000104465) e che abbiano i requisiti di solvibilità richiesti dalla vigente normativa bancaria assicurativa.

Con riferimento ai precedenti punti 2), 3) e 4), a comprova dell'avvenuta costituzione della polizza/fideiussione, l'Impresa deve inserire a portale:

a. originale in formato elettronico/copia scansionata della fideiussione/polizza/cauzione, sottoscritta digitalmente dal Legale rappresentante/Procuratore dell'istituto bancario, assicurativo o dall'intermediario finanziario.

in alternativa

b. copia scansionata dell'originale della fideiussione/polizza/cauzione sottoscritta tradizionalmente dal Legale rappresentante/Procuratore dell'Istituto bancario, assicurativo o dall'intermediario finanziario. Detto documento dovrà essere accompagnato da una dichiarazione, prodotta ai sensi del DPR 445/2000, attestante la conformità all'originale in proprio possesso, sottoscritta digitalmente dal rappresentante Legale /Procuratore dell'impresa partecipante.

Dalle suddette Garanzie dovranno evincersi i poteri di firma del fidejussore.

In alternativa detti poteri possono risultare da:

- dichiarazione di autenticità che attesti i poteri di firma del fidejussore resa e sottoscritta digitalmente dal notaio;
- oppure dichiarazione del fidejussore resa ai sensi e con le forme del DPR 445/2000 e firmata digitalmente dallo stesso con la quale il dichiarante attesti in virtù di quale atto gli siano conferiti i poteri per rilasciare la fidejussione

La Garanzia provvisoria di cui ai punti 2, 3 e 4 deve contenere:

- l'espressa rinuncia alla preventiva escussione del debitore principale, di cui all'art. 1944 c.c.;
- la rinuncia al termine di cui all'art. 1957, comma 2, del c.c.;
- l'operatività della Garanzia entro 15 giorni a prima richiesta scritta della Stazione Appaltante.

Inoltre l'Impresa potrà avvalersi delle eventuali riduzioni ai sensi di quanto previsto dal citato art. 93, comma 7 del D. Lgs. 50/2016.

Per fruire di tali benefici l'impresa dovrà inserire a portale la documentazione utile a comprovare il possesso dei requisiti previsti per la riduzione dell'importo della cauzione.

In caso di partecipazione in RTI, al fine di usufruire delle citate riduzioni, fermo restando il possesso della certificazione del sistema di qualità, UNI EN ISO 9001:2015, da parte di ciascuna impresa raggruppata/raggruppanda, le ulteriori certificazioni di conformità dovranno essere possedute almeno da una tra le imprese raggruppate/raggruppande.

Avvenuta l'aggiudicazione definitiva, si disporrà lo svincolo della Garanzia provvisoria costituita dalle Imprese non aggiudicatarie, ponendo in essere le formalità necessarie.

Nessun interesse verrà riconosciuto all'Impresa sulle somme costituenti la Garanzia provvisoria.

La Garanzia provvisoria dell'Impresa aggiudicataria resterà vincolata fino alla sua sostituzione con il deposito a Garanzia dell'esecuzione del servizio ed alla successiva stipula dell'Accordo Quadro.

Qualora al momento della sua scadenza non sia ancora intervenuta l'aggiudicazione la Garanzia medesima dovrà essere rinnovata per ulteriori 180 giorni.

#### **N.B.**

## **La mancata costituzione della predetta Garanzia provvisoria prima della scadenza del termine di presentazione dell'istanza/offerta costituirà causa di esclusione.**

## **g) Codice Identificativo Gara (CIG)**

Per il presente appalto i Codici Identificativi di Gara riferiti ai 3 Lotti sono i seguenti:

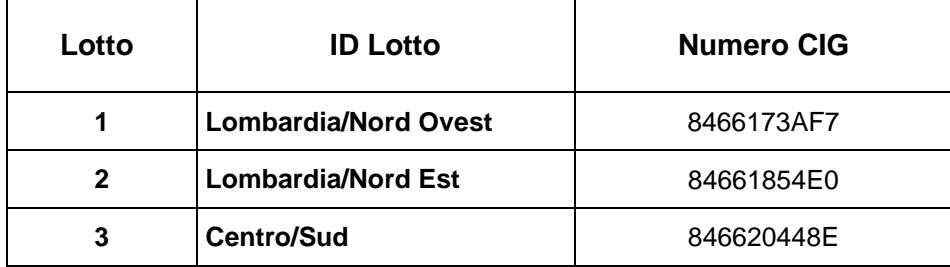

**Al riguardo, si precisa che, secondo quanto disposto dall'art. 65 "***Esonero temporaneo contributi A.N.AC."* **del D.L. 34/2020 secondo il quale:** *"Le stazioni appaltanti e gli operatori economici sono esonerati dal versamento dei contributi di cui all'articolo 1, comma 65, della legge 23 dicembre 2005, n. 266 all'Autorità nazionale anticorruzione, per tutte le procedure di gara avviate dalla data di entrata in vigore della presente norma e fino al 31* **dicembre 2020", per il presente procedimento di Gara si applica l'esonero dal versamento del contributo di cui alla delibera dell'A.N.AC. del 19 dicembre 2018 in attuazione dell'art. 1, commi 65 e 67 della Legge 23/12/2005 n. 266 (contributi in sede di Gara).**

**h)** Documentazione da produrre nel caso in cui l'Impresa sia in CONCORDATO PREVENTIVO CON CONTINUITÀ AZIENDALE (articolo 186-bis del Regio Decreto 16 marzo 1942, n. 267 fatto salvo quanto previsto dall'art 110 comma 4 e 5 del D. Lgs. 50/16):

## **1. Nel caso in cui l'impresa sia stata ammessa al concordato:**

- a) Copia scansionata del Decreto di apertura del concordato preventivo con "continuità aziendale";
- b) Copia scansionata dell'Autorizzazione del giudice delegato alla partecipazione alle procedure di affidamento di contratti pubblici, acquisito il parere del commissario giudiziale ove già nominato;
- c) Relazione resa ai sensi del D.P.R. 445/2000, e sottoscritta digitalmente da un professionista in possesso dei requisiti di cui all'articolo 67, terzo comma, lettera d), RD 267/1942 che attesta la conformità al piano e la ragionevole capacità di adempimento del contratto.
- **2. Nel caso in cui la società abbia depositato domanda e non sia ancora stato depositato il decreto di apertura del concordato:**
	- a) Copia scansionata della domanda di ammissione al concordato preventivo "con continuità aziendale";
	- b) Copia scansionata dell'Autorizzazione del Tribunale alla partecipazione alle procedure di affidamento di contratti pubblici;
	- c) Relazione resa ai sensi del D.P.R. 445/2000, e sottoscritta digitalmente da un professionista in possesso dei requisiti di cui all'articolo 67, terzo comma, lettera d), RD 267/1942 che attesta la conformità al piano e la ragionevole capacità di adempimento del contratto;
	- d) Contratto in virtù del quale un altro operatore economico, in possesso dei requisiti di carattere generale, di capacità finanziaria, tecnica, economica nonchè di certificazione, richiesti per l'affidamento dell'appalto, si obbliga nei confronti del concorrente che versa nella situazione prevista dall'articolo 186-bis del Regio Decreto 16 marzo 1942, n. 267, a mettere a disposizione, per la durata del contratto d'appalto, le risorse necessarie all'esecuzione dell'appalto stesso e a subentrare all'impresa ausiliata nel caso in cui questa fallisca nel corso della gara ovvero dopo la stipulazione del contratto, ovvero non sia per qualsiasi ragione più in grado di dare regolare esecuzione all'appalto;
	- e) "Documento di Gara Unico Europeo DGUE", redatto utilizzando l'*Allegato B*, debitamente compilato, e sottoscritto digitalmente da legale rappresentante o procuratore dell' operatore economico di cui alla precedente lettera d). Il format per il rilascio del DGUE (*Allegato B*) è editabile. L'Impresa dovrà compilare solo i campi di competenza lasciando vuoti gli altri. Nel caso in cui il documento sia reso da un procuratore, dovranno essere forniti, nello stesso documento, gli estremi della procura;
	- f) Dichiarazione, resa ai sensi del D.P.R. 445/2000, sottoscritta digitalmente dal legale rappresentante o procuratore dell'anzidetto operatore economico di cui alla lettera d);
	- g) Dichiarazione sostitutiva di certificato di iscrizione dell'impresa presso la CCIAA (ai sensi degli art. 46 e 47 del D.P.R. 28 dicembre 2000 n. 445 e s.m.i.), con indicazione dei soggetti di cui all'art. 85 del D.Lgs 159/2011 e s.m.i. resa dal legale rappresentante/procuratore dell'impresa ausiliaria ai sensi del DPR 445/2000 e s.m.i. e sottoscritta digitalmente dallo stesso, redatta secondo lo schema dell'*Allegato D*, in caso di Consorzio dovrà essere parimenti compilato con le stesse modalità anche il modello *Allegato M.*

Si ricorda che ai sensi dell'art. 89, comma 7, del D. Lgs. 50/16 e s.m.i., non è consentita la partecipazione alla gara contemporaneamente dell'Impresa che si avvale dei requisiti e dell'Impresa ausiliaria. Pertanto in caso di partecipazione contemporanea di un'Impresa che si trova nella situazione prevista dall'articolo 110 comma 4 e 5 del D. Lgs 50/16 e dall'articolo 186-bis del regio decreto 16 marzo 1942, n. 267 e dell'operatore economico ausiliario gli stessi saranno entrambi esclusi dalla gara.

I documenti di cui alle precedenti lettere *a), b), c), d), e)* ed *f)* dovranno essere accompagnati da dichiarazione di conformità all'originale resa ai sensi del D.P.R. 445/2000 e s.m.i. e sottoscritta digitalmente dal legale rappresentante/procuratore dell'impresa partecipante.

- **Dichiarazione Impresa Ausiliaria ex art 186 bis**; redatta secondo il format "*Allegato Q*" e sottoscritta digitalmente dal legale rappresentante o procuratore dell'impresa ausiliaria;
- **i) Modello DUVRI,** sottoscritto digitalmente per presa visione dal proprio Legale rappresentante o Procuratore (*Allegato I*);
- **j) Documentazione da produrre in caso di AVVALIMENTO (ai sensi dell'art 89 D.lgs. 50/201):**
	- **Documento di Gara Unico Europeo (DGUE) e Dichiarazione Soggetti di cui all'art. 80 del Dlgs 50/2016** redatti utilizzando l'*Allegato B* e *l'Allegato C*, e sottoscritti digitalmente dal legale rappresentante o procuratore dell'Impresa ausiliaria.
	- **Dichiarazione sostitutiva di certificato di iscrizione dell'impresa presso la CCIAA**  (ai sensi degli art. 46 e 47 del D.P.R. 28 dicembre 2000 n. 445 e s.m.i.), con indicazione dei soggetti di cui all'art. 85 del D.Lgs 159/2011 e s.m.i. resa dal legale rappresentante/procuratore dell'impresa ausiliaria ai sensi del DPR 445/2000 e s.m.i. e sottoscritta digitalmente dallo stesso, redatta secondo lo schema dell'*Allegato D*, in caso di Consorzio dovrà essere parimenti compilato con le stesse modalità anche il modello *Allegato M*.
	- **Dichiarazione Impresa Ausiliaria** redatta secondo il format "*Allegato O*" e sottoscritta digitalmente dal legale rappresentante o procuratore dell'impresa ausiliaria;
	- **Copia scansionata del** contratto di avvalimento sottoscritto/a digitalmente dal Concorrente partecipante e dal Concorrente ausiliario.

*N.B. Il Contratto di avvalimento dovrà contenere, a pena di nullità, la specificazione dei requisiti forniti e delle risorse messe a disposizione dall'impresa ausiliaria. Pertanto, andranno indicati, in maniera puntuale, le risorse e i veicoli concreti (ad es. n. risorse, profili professionali, siti produttivi etc..) che l'impresa ausiliaria mette effettivamente a disposizione dell'ausiliata e che sostanziano i requisiti economico - finanziari e tecnico professionali richiesti nel bando e oggetto di avvalimento.*

*Si ricorda che ai sensi dell'art. 89 comma 7 del D. Lgs. 50/2016, non è consentita la partecipazione alla gara contemporaneamente dell'Impresa avvalente e ausiliaria. In caso di violazione sono escluse dalla gara sia l'Impresa avvalente che l'Impresa ausiliaria.*

*Si precisa che, il contratto dovrà essere sottoscritto, pena decadenza dall'aggiudicazione, anche da parte dell'Impresa ausiliaria.*

*In caso di avvalimento l'offerta comporta, nei confronti di Poste, la responsabilità solidale con l'aggiudicatario da parte dell'Impresa ausiliaria.*

## **k) Documentazione attestante il possesso dell'iscrizione all'Albo trasportatori (allegare copia).**

L'Impresa dovrà allegare al portale la copia scansionata dell'originale cartaceo della predetta documentazione, accompagnata da una dichiarazione, prodotta ai sensi del D.P.R. 445/2000, attestante la conformità all'originale in proprio possesso, sottoscritta digitalmente dal proprio Legale rappresentante o Procuratore.

- **l) Progetto di assorbimento,** il documento, redatto su carta intestata dell'Impresa e sottoscritto digitalmente dal proprio Legale rappresentante o Procuratore, dovrà illustrare le concrete modalità di applicazione della clausola sociale, con particolare riferimento al numero di lavoratori che beneficeranno della stessa ed alla relativa proposta contrattuale (inquadramento e trattamento economico);
- **m) Dichiarazione consenso/diniego accesso atti**. La suddetta dichiarazione dovrà essere resa compilando l'Allegato V alla presente lettera d'invito sottoscritta digitalmente dal Legale rappresentante/Procuratore.
- **n) Certificazione ISO UNI EN 9001:2015**, corredata di autodichiarazione di conformità all'orginale firmata digitalmente dal Legale rappresentante dell'Impresa ai sensi del D.P.R. 445/2000.

## **8.3 Offerta tecnica**

<span id="page-24-0"></span>Per formulare la propria offerta tecnica, l'Impresa, dovrà inserire, nell'area "*Offerta tecnica*" e nelle sezioni di competenza della *RDO on line* (seguendo le indicazioni riportate al paragrafo. "*Modalità e note per l'inserimento dei documenti a portale*" delle Istruzioni operative), e trasmettere telematicamente (seguendo le indicazioni riportate al paragrafo. "*Come trasmettere la risposta alla RDO on line*" delle Istruzioni operative) la seguente documentazione:

 "*Schema di offerta tecnica*", redatta utilizzando l'*Allegato F,* esclusivamente in formato Excel, debitamente compilata e sottoscritta digitalmente dal proprio Legale rappresentante o Procuratore;

## <span id="page-24-1"></span>**N.B.**

**Si precisa che il file contenenti l'Offerta tecnica, dovrà essere denominato come riportato nel presente paragrafo in modo da renderlo immediatamente e inequivocabilmente individuabile.**

## **Il mancato inserimento dell'offerta tecnica comporta la non attribuzione del relativo punteggio.**

**Tutta la documentazione costituente l'Offerta tecnica non dovrà includere tassativamente alcuna indicazione, diretta o indiretta, riferita agli elementi costituenti l'offerta economica formulata.**

## **8.4 Offerta economica**

Per formulare la propria offerta economica, l'Impresa, dovrà inserire, nell'area "*Offerta economica*" e nelle sezioni di competenza della *RDO on line* (seguendo le indicazioni riportate all'paragrafo "*Modalità e note per l'inserimento dei documenti a portale*" delle Istruzioni operative), e trasmettere telematicamente (seguendo le indicazioni riportate al paragrafo "*Come trasmettere la risposta alla RDO on line*" delle Istruzioni operative) la seguente documentazione:

**a)** [**Pena esclusione**] "*Schema di offerta economica*", debitamente compilato utilizzando l'Allegato G (uno per ciascun lotto di gara), esclusivamente in formato Excel, e sottoscritto digitalmente dal proprio Legale rappresentante o Procuratore;

**N.B.**

**Si precisa che il file contenente l'Offerta economica, formalizzata al netto dell'I.V.A., dovrà essere denominato "***Offerta economica***" in modo da renderlo immediatamente e inequivocabilmente individuabile in relazione al suo contenuto.**

**L'Impresa dovrà evidenziare, negli appositi campi contenuti nello schema di offerta economica, sia la quota parte dell'importo totale offerto afferente ai costi sostenuti per l'adempimento delle disposizioni in materia di salute e sicurezza sui luoghi di lavoro ai sensi di quanto previsto dall' art. 95, comma 10 D. Lgs. 50/2016, sia i costi della manodopera.**

- **b) Giustificativi dell'offerta** di cui all'art. 97, comma 4 del D. Lgs. 50/2016 sottoscritti digitalmente dal Legale rappresentante/Procuratore con allegata documentazione dettagliando in modo puntuale tutti i costi indicati nell'*Allegato H* (uno per ciascun lotto di gara), esclusivamente in formato Excel.
- **c) Dichiarazioni sostitutive familiari conviventi** maggiorenni. Le suddette dichiarazioni dovranno essere rese, compilando l'*Allegato L* alla presente gara, singolarmente e sottoscritte digitalmente da ciascuno dei soggetti di cui all'art.85 del D. Lgs. 159/2011 e s.m.i.

Qualora i soggetti in questione, non fossero in possesso di certificato di firma digitale, dovrà essere prodotta, per ciascuno di essi, copia scansionata della suddetta dichiarazione firmata tradizionalmente dagli stessi, unitamente a copia scansionata dei singoli documenti d'identità.

Tali dichiarazioni dovranno essere sottoscritte digitalmente dal Legale rappresentante/Procuratore dell'impresa e accompagnate da una dichiarazione di conformità all'originale sottoscritta digitalmente dallo stesso.

In caso di avvalimento, dette dichiarazioni dovranno essere prodotte dall'impresa ausiliaria, con le medesime modalità di cui sopra, anche dai soggetti di cui al citato art. 85 indicati nella dichiarazione sostitutiva CCIAA prodotta dall'ausiliaria medesima.

Analogamente, le predette dichiarazioni dovranno essere prodotte, con le anzidette modalità, in caso di avvalimento ex art 186 bis. Regio Decreto 16 marzo 1942 n. 267 e s.m.i..

Poste si riserva di procedere all'apertura delle dichiarazioni familiari conviventi solo in capo al concorrente risultato primo in graduatoria ed eventualmente al concorrente che segue.

Si ricorda che, **pena esclusione**, l'importo per il quale l'Impresa si impegna a fornire quanto previsto nell'oggetto della fornitura, senza riserve né condizioni, al netto degli oneri fiscali, dovrà essere inferiore all'importo posto a Base di Gara.

In caso di discordanza tra prezzi unitari offerti, importi totali e importo totale offerto, Poste Italiane

riterrà validi quelli più vantaggiosi per Poste Italiane stessa e sarà, conseguentemente, effettuata la rimodulazione dei prezzi e/o degli importi non coerenti.

Non sono ammesse, inoltre:

- offerte pari a zero
- offerte unitarie pari a zero
- offerte parziali
- riserve alle condizioni poste a base di gara

Nel caso in cui il Partecipante inserisca più di un'offerta economica, Poste prenderà in considerazione l'ultimo modulo pervenuto a sistema in ordine cronologico, entro il termine di scadenza fissato per la presentazione dell'offerta, che sostituisce e annulla quello/i precedente/i che verrà/anno, pertanto, considerati come non inseriti.

Qualora non fosse possibile procedere all'apertura del file contenente l'offerta economica per motivi tecnici indipendenti dall'utilizzo della piattaforma, si procederà all'esclusione dalla gara dell'Impresa.

Nel caso di partecipazione come R.T.I. o Consorzio ordinario costituendo, l'offerta comporta la responsabilità solidale nei confronti di Poste Italiane di tutte le Imprese raggruppate o consorziate.

Si precisa che il mancato inserimento dell'offerta economica comporta l'esclusione dell'Impresa.

Sia i Giustificativi dell'offerta di cui al punto b) sia le Dichiarazioni relative ai familiari conviventi di cui al punto c) dovranno essere inserite nell'Area "*Offerta Economica*" Sezione "*Area Generica Allegati*" così come indicato all'paragrafo "*Modalità e note per l'inserimento dei documenti a portale*" al punto "Per inserire ulteriori documenti a corredo dell'offerta economica (Giustificativi, ecc….)" delle "Istruzioni Operative".

Ogni documento prodotto in copia scansionata di originale cartaceo dovrà essere accompagnato da una dichiarazione resa ai sensi del D.P.R. 445/2000 e s.m.i. e sottoscritta digitalmente dal Legale rappresentante/Procuratore dell'impresa partecipante, attestante la conformità all'originale in proprio possesso.

## **N.B. Il mancato inserimento dell'offerta economica comporta l'esclusione dell'Impresa dalla presente procedura.**

#### **8.5 Trasmissione della risposta alla RdO on line**

Una volta concluse le attività di cui ai precedenti paragrafi l'Impresa dovrà trasmettere telematicamente entro il termine fissato per la presentazione delle Istanze di partecipazione/offerte la risposta alla "*RDO on line* seguendo le indicazioni contenute al paragrafo. "*Come trasmettere la risposta alla RDO on line*" del documento "*Istruzioni operative*".

**N.B. Si ribadisce che l'offerta si intenderà completa con la trasmissione della risposta alla "RDO Amministrativa" e con la trasmissione della risposta ad almeno una "RDO Lotto".** Qualora venga trasmessa la sola "RDO Amministrativa" Poste Italiane riterrà incompleta la procedura e non prenderà in considerazione la documentazione trasmessa

Il sistema non accetta risposte tramesse dopo il termine fissato per la presentazione dell'offerta.

## **8.6 Ulteriori Note**

Le operazioni di inserimento a portale di tutta la documentazione richiesta, di formulazione dell'offerta tecnica ed economica nonché di trasmissione telematica della risposta alla *RDO on line* rimangono ad esclusivo rischio dell'Impresa, pertanto, non saranno accettati reclami, se, per un motivo qualsiasi, la risposta alla *RDO on line* non venga trasmessa telematicamente entro il termine fissato per la presentazione della risposta.

**N.B.**

## **Onde evitare la non completa e quindi mancata trasmissione della risposta è consigliabile iniziare il processo di inserimento della documentazione con largo anticipo (almeno 3 ore prima) rispetto al termine fissato per la presentazione dell'offerta.**

Si raccomanda altresì di verificare il contenuto della propria risposta prima della trasmissione della stessa.

Entro il termine fissato per la presentazione della risposta al presente invito il sistema consente, seguendo indicazioni riportate al paragrafo "*Come trasmettere la risposta alle RDO on line*" delle Istruzioni operative:

- la modifica dei dati precedentemente trasmessi (eliminazione e/o inserimento nuovi allegati, sostituzione/modifica offerta tecnica e/o economica, ecc.);
- la cancellazione della propria risposta alla RDO on line.

I dati non trasmessi, cancellati/ritirati non saranno visibili a Poste Italiane e, pertanto, si intenderanno non presentati.

La trasmissione della risposta alla RDO on line costituisce accettazione implicita da parte dell'offerente di tutta la documentazione di Gara, risposte ai chiarimenti ed allegati inclusi.

Nel caso in cui l'Impresa non intenda presentare offerta è invitata, ai fini organizzativi di Poste Italiane, a far pervenire telematicamente, entro il termine fissato per la presentazione della risposta al presente invito, la propria rinuncia indicando sinteticamente le ragioni della rinuncia e cliccando sul tasto "*Rifiuta*" della *RDO on line*.

## <span id="page-27-0"></span>**9. DOCUMENTAZIONE DA PRESENTARE IN CASO DI R.T.I. O CONSORZI**

## **9.1 Documentazione richiesta ai fini della partecipazione**

Con riferimento alla documentazione richiesta al precedente paragrafo 8.2 "*[Documentazione](#page-16-1)  [richiesta ai fini della partecipazione](#page-16-1)*", si precisa che:

## **a) "Istanza di ammissione alla Gara"**

- in caso di R.T.I. costituendo o Consorzio ordinario costituendo dovrà essere reso separatamente e sottoscritto digitalmente dai Legali Rappresentanti o Procuratori di ciascuna Impresa partecipante al R.T.I. o al Consorzio;
- in caso di R.T.I. costituito potrà essere reso e sottoscritto digitalmente come precedentemente richiesto per il RTI costituendo oppure essere reso e sottoscritto digitalmente dal Legale rappresentante o Procuratore dell'Impresa mandataria;

 in caso di Consorzio ordinario costituito ed in caso di Consorzio di cui alle lett. b) e c) dell'art. 45 del D. Lgs. 50/2016 e s.m.i., dovrà essere reso separatamente e sottoscritto digitalmente dal Legale rappresentante o Procuratore del Consorzio e dai legali rappresentanti o procuratori di ciascuna Impresa consorziata indicata dal Consorzio ai fini della partecipazione alla presente Gara;

## **b) "DGUE" e la** *"Dichiarazione soggetti art. 80, comma 3"***:**

- in caso di R.T.I. (costituito o costituendo) o Consorzio ordinario costituendo dovrà essere reso separatamente e sottoscritto digitalmente dai legali rappresentanti o procuratori di ciascuna Impresa partecipante al R.T.I. o al Consorzio;
- in caso di Consorzio ordinario costituito ed in caso di Consorzio di cui alle lett. b) e c) dell'art. 45 del D. Lgs. 50/2016 dovrà essere reso separatamente e sottoscritto digitalmente dal Legale rappresentante o Procuratore del Consorzio e dai legali rappresentanti o procuratori di ciascuna Impresa consorziata indicata dal Consorzio ai fini della partecipazione alla presente Gara.
- **c) "Dichiarazione sostitutiva certificato di iscrizione dell'impresa presso il Registro delle Imprese":**
	- in caso di R.T.I. (costituito o costituendo) o Consorzio ordinario costituendo, deve essere resa da ciascuna Impresa partecipante al R.T.I. o al Consorzio;
	- in caso di Consorzio ordinario costituito e di Consorzio di cui alle lett. b) e c) dell'art. 45 del D. Lgs. 50/2016, dovrà essere reso dal Consorzio stesso e da ciascuna Impresa consorziata indicata dal Consorzio nel modello *Allegato M - Dichiarazione sostitutiva Consorzi/Art. 85 D.lgs. n. 159/2011*, nonché dalle consorziate indicate ai fini della partecipazione qualora le medesime non rientrino tra quelle da elencarsi nel citato *Allegato M.*

## **d) "Garanzia provvisoria":**

- in caso di R.T.I. costituito, dovrà essere prestata dall'Impresa mandataria, con esplicita indicazione che il soggetto garantito è il Raggruppamento Temporaneo di Imprese;
- in caso di R.T.I. costituendo, dovrà essere prestata dall'Impresa che sarà nominata capogruppo, con esplicita indicazione che i soggetti garantiti sono tutte le imprese associate;
- in caso di Consorzio di cui all'art. 45 comma 2, lettera b) o c) del D. Lgs. 50/2016 nonché Consorzio ordinario costituito, dovrà essere prestata dal Consorzio medesimo;
- in caso di Consorzio ordinario costituendo, dovrà essere prestata da una delle Imprese consorziande con indicazione che il soggetto garantito sono tutte le imprese che intendono costituirsi in Consorzio.
- **e) "Documentazione relativa al Concordato preventivo"** e l'eventuale documentazione attestante l'avvalimento dei requisiti ex art 89 del D.Lgs. 50/2016, dovranno essere rese dall'Impresa/Consorzio per la quale (il quale) ricorre l'ipotesi;

Si fa presente, altresì:

- in caso di R.T.I./Consorzio costituito dovrà essere inserita a portale, nell'*Area Qualificazione* della *RDO on line*, la copia scansionata del mandato collettivo speciale con rappresentanza conferito all'Impresa capogruppo in caso di RTI e Atto Costitutivo in caso di consorzio;
- in caso di R.T.I. o Consorzio ordinario, devono essere altresì indicate, nel DGUE Documento di Gara Unico Europeo (*Allegato B*), le parti dell'appalto (in percentuale e tipologia) che saranno svolte dalle singole imprese costituenti il R.T.I. o Consorzio stesso.

## **9.2 Offerta Tecnica ed Economica**

Con riferimento alla documentazione richiesta agli artt. 8*.3 ["Offerta tecnica"](#page-24-0)* e 8*.4 ["Offerta](#page-24-0)  [tecnica"](#page-24-0).*

## **[N.B.](#page-24-1)**

**Si precisa che il [file contenenti l'Offerta tecnica, dovrà](#page-24-1) essere denominato come riportato [nel presente paragrafo in modo da renderlo](#page-24-1) immediatamente e inequivocabilmente [individuabile.](#page-24-1)**

## **Il mancato inserimento [dell'offerta tecnica comporta la non attribuzione del relativo](#page-24-1)  [punteggio.](#page-24-1)**

Tutta **[la documentazione costituente l'Offerta tecnica non dovrà includere](#page-24-1)  [tassativamente alcuna indicazione, diretta o indiretta, riferita agli elementi costituenti](#page-24-1)  [l'offerta economica formulata.](#page-24-1)**

[Offerta economica](#page-24-1)*"* si precisa che:

- in caso di R.T.I. costituito, dovranno essere sottoscritti digitalmente dal Legale rappresentante o Procuratore dell'Impresa mandataria;
- in caso di R.T.I. costituendo nonché Consorzio ordinario costituendo dovranno essere sottoscritti digitalmente dai Legali rappresentanti o Procuratori di ciascuna Impresa partecipante al R.T.I. o al Consorzio;
- in caso di Consorzio di cui all'art. 45, comma 2, lettera b) o c) del D. Lgs. 50/2016 nonché Consorzio ordinario costituito, dovranno essere sottoscritti digitalmente dal Legale rappresentante o Procuratore del Consorzio.

*L'Allegato H – Schema giustificativi di offerta economica* deve essere reso esclusivamente in formato Excel e sottoscritto digitalmente:

- in caso di R.T.I. costituendo o Consorzio ordinario costituendo, dal Legale rappresentante o Procuratore di ciascuna Impresa partecipante al R.T.I. o al Consorzio;
- in caso di RTI/Consorzio ordinario costituito o Consorzio di cui all'art. 45, comma 2, lettera b) o c) del D. Lgs. 50/2016, dal Legale rappresentante o Procuratore dell'Impresa mandataria o del Consorzio.

*L'Allegato L- Dichiarazioni sostitutive relative ai familiari conviventi maggiorenni"* residenti sul territorio dello stato, reso e sottoscritto digitalmente:

- in caso di R.T.I. (costituito o costituendo) o Consorzio ordinario costituendo dovrà essere reso separatamente da ciascuna Impresa partecipante al R.T.I. o al Consorzio;
- in caso di Consorzio ordinario costituito, dovrà essere reso dal Consorzio stesso nonché' da ciascuna Impresa consorziata indicata dal Consorzio ai fini della partecipazione alla presente gara;
- in caso di Consorzio di cui alle lett. b) e c) dell'art. 45 del D. Lgs. 50/2016 dovrà essere reso dal Consorzio stesso e da ciascuna Impresa consorziata indicata dal Consorzio ai fini della partecipazione alla presente Gara

#### <span id="page-30-0"></span>**10. MODIFICHE ALLA PROCEDURA**

Poste si riserva la facoltà:

- di apportare eventuali rettifiche e/o integrazioni che si dovessero rendere necessarie ai documenti messi a disposizione ai fini della presentazione delle rispettive offerte;
- di modificare i parametri della/e *RDO on line*;
- di posticipare il termine fissato per la presentazione della risposta al presente appalto.

Qualora, nel corso della procedura, vengano apportate delle modifiche/rettifiche/integrazioni/ alla *RDO on line* all'Impresa che ha effettuato almeno un accesso alla *RDO on line* perverrà una comunicazione (e-mail) con invito a prendere visione della modifica.

Le informazioni saranno riportate nell'apposita area "*Messaggi*" ovvero come allegato nell'area "*Allegati*" della *RDO on line*.

Costituisce onere dell'Impresa prendere visione delle eventuali modifiche/rettifiche e integrazioni.

L'assenza di una comunicazione prima del termine fissato per la presentazione della risposta alla *RDO on line* e, comunque, la trasmissione telematica della risposta deve considerarsi quale presa visione ed accettazione integrale ed incondizionata delle modifiche apportate da Poste Italiane.

In caso di modifiche ai parametri di configurazione dell'area "*Qualificazione*" e/o dell'area "*Offerta tecnica*" e/o dell'area "*Offerta economica*" delle "*RDO on line*" il sistema provvederà a ritirare, in automatico, i dati eventualmente trasmessi dalle Imprese.

In tal caso sarà necessario, una volta modificata eventualmente la propria risposta, ripetere il processo di trasmissione descritto al paragrafo. "*Come trasmettere la propria risposta alla RDO on line"* delle *Istruzioni operative*

Saranno escluse dalla procedura le risposte che non recepiscano le modifiche e/o integrazioni introdotte da Poste. *e pertanto non riportino tutti gli elementi essenziali ai fini della valutazione ed eventuale comparazione delle offerte***".**

#### <span id="page-30-1"></span>**11. APERTURA E ANALISI DELLE RISPOSTE**

Allo scadere del termine fissato per la presentazione della documentazione richiesta ai fini dell'ammissione nonché dell'offerta tecnica/economica, le risposte saranno acquisite definitivamente dal portale e, oltre ad essere non più modificabili, saranno conservate dal portale stesso in modo da garantirne la segretezza.

A seguito della chiusura delle RDO on line la Commissione di Gara procederà, attraverso il portale, all'apertura ed all'analisi della documentazione presentata, nonché delle offerte formulate dalle Imprese invitate secondo le seguenti modalità:

- 1. Apertura dell'area "Qualificazione" della "RDO amministrativa" e constatazione della presenza dell'istanza di partecipazione e verifica della medesima;
- 2. Apertura dell'area "Offerta tecnica" dell'Imprese ammesse e constatazione della presenza della documentazione allegata da ciascuna Impresa;
- 3. Verifica e analisi della documentazione tecnica prodotta da ciascuna Impresa, attribuzione del punteggio tecnico;
- 4. Apertura delle offerte economiche delle Imprese ammesse, determinazione del punteggio economico e complessivo e conseguente formulazione della graduatoria di gara, individuazione di eventuali offerte anormalmente basse;
- 5. Verifica ed analisi della garanzia provvisoria e della documentazione relativa al possesso dei requisiti di carattere generale e di quelli di idoneità e di capacità del miglior offerente, verificando in maniera imparziale e trasparente che nei loro confronti non ricorrano motivi di esclusione e che sussistano i requisiti e i criteri di selezione richiesti. Poste si riserva la facoltà di effettuare tali verifiche anche nei confronti secondo in graduatoria;
- 6. Verifica della congruità delle offerte risultate anormalmente basse.

Alla luce della complessa emergenza sanitaria da COVID-19, dei provvedimenti emanati in materia dalle Competenti Autorità e delle conseguenti indicazioni operative interne in Poste Italiane in tema di riduzione del rischio di contagio, tutte le sedute si svolgeranno in modalità "*riservata*" da remoto.

Al fine di garantire comunque inalterata la trasparenza e la parità di trattamento, saranno fornite, tramite piattaforma *PosteProcurement*, comunicazioni tempestive agli operatori economici interessati sulle attività svolte dalla Commissione, nel dettaglio:

- comunicazione della data di apertura dell'Area Qualificazione, della "RDO Amministrativa" e dell'area "Offerta tecnica";
- comunicazione dell'esito delle attività di cui ai precedenti punti 1 e 2;
- comunicazione dell'esito delle attività di cui al precedente punto 3, del punteggio tecnico e della data di apertura dell'offerta economica;
- comunicazione esito attività di cui al precedente punto 4 del punteggio economico, complessivo e di eventuali offerte anormalmente basse.

Eventuali variazioni relative alle soprariportate modalità, determinate dall'evolversi della predetta situazione emergenziale, verranno comunicate utilizzando lo strumento di messaggistica del portale.

Qualora fosse accertata la non veridicità del contenuto delle dichiarazioni sostitutive di certificazioni ed atti di notorietà dagli stessi rilasciate ai sensi e per gli effetti degli artt. 38, 46, 47 del D.P.R. 445/2000, Poste Italiane procederà all'esclusione dalla Gara fermo restando quanto ulteriormente previsto dall'art. 80 comma 12 del D. Lgs. 50/2016.

Successivamente, si procederà, alla rideterminazione dei punteggi tecnici, economici e complessivi e rideterminazione della graduatoria di Gara e a ricalcolare la soglia di anomalia di cui all'articolo 97 del D. Lgs. 50/2016.

Si procederà a comunicare i punteggi tecnici, economici e complessivi ricalcolati, a seguito dell'anzidetta esclusione, e a dar comunicazione della nuova graduatoria, con individuazione del relativo miglior offerente e comunicazione di eventuali offerte anormalmente basse.

Si procederà alla verifica ed analisi della documentazione relativa al possesso dei requisiti di carattere generale e di quelli di idoneità e di capacità del miglior offerente qualora lo stesso/i non rientrino nel novero degli operatori economici già esaminati.

Si procederà alla verifica della congruità delle offerte risultate anormalmente basse.

Poste, relativamente ai costi della manodopera, procederà a verificare prima dell'aggiudicazione il rispetto di quanto previsto all'articolo 97, comma 5, lettera d).

Poste, attraverso lo strumento della messaggistica on line, potrà invitare le Imprese a trasmettere eventuali chiarimenti che si rendessero necessari per una più facile valutazione della documentazione presentata con facoltà di assegnare a tal fine un termine perentorio entro il quale detti completamenti e/o chiarimenti devono essere trasmessi.

Le eventuali esclusioni verranno comunicate utilizzando lo strumento della messaggistica on line.

#### <span id="page-32-0"></span>**12. CAUSE DI ESCLUSIONE**

Si procederà all'esclusione dalla Gara, in conformità a quanto previsto dall'art. 83, comma 9 del D. Lgs. 50/2016, in ogni caso previsto espressamente dalla presente lettera e nei relativi allegati, nonché nei casi previsti dall'art 80 del citato decreto.

Saranno, inoltre, escluse dalla Gara le offerte nelle quali siano sollevate eccezioni e/o riserve di qualsiasi natura alle condizioni di servizio specificate negli atti di Gara nonché alle condizioni minime e/o inderogabili stabilite nel presente *CSO* e nei documenti allegati, ovvero che siano sottoposte a condizione e/o che sostituiscano, modifichino e/o integrino le predette condizioni di servizio.

Costituirà altresì causa di esclusione:

- la presentazione di offerte economiche incomplete e/o parziali;
- la mancata presentazione dei documenti richiesti a pena di esclusione;
- la presenza di un documento sottoscritto con firma digitale (laddove espressamente richiesta a pena di esclusione) non valida alla data di sottoscrizione.

La firma digitale è considerata valida se sussistono queste tre condizioni:

il file è integro nella sua struttura (contiene il documento, il certificato digitale del firmatario e la

firma digitale);

- il certificato digitale del firmatario è stato rilasciato da un ente certificatore iscritto all'elenco pubblico dell'Agenzia per l'Italia Digitale e non è scaduto alla data di sottoscrizione del documento stesso;
- il certificato digitale del firmatario non è stato revocato o sospeso dall'ente certificatore che lo ha rilasciato.

Le eventuali esclusioni verranno comunicate utilizzando lo strumento della messaggistica on line.

## <span id="page-33-0"></span>**13. OFFERTA ANOMALA**

Poste procederà alla verifica di eventuali offerte anormalmente basse.

Saranno ritenute tali e soggette a verifica le offerte in relazione alle quali sia i punti relativi al prezzo (punteggio economico), sia la somma dei punti relativi agli altri elementi di valutazione (punteggio tecnico) sono entrambi pari o superiori ai quattro quinti dei corrispondenti punti massimi previsti.

Il calcolo di cui al precedente capoverso verrà effettuato ove il numero delle offerte ammesse sia pari o superiore a tre, ai sensi di quanto previsto dall'art 97 comma 3 del D.lgs. 50/2016 e ss.mm.ii. e fermo restando il disposto di cui all'ultimo periodo del comma 6 del predetto articolo.

Nel caso in cui l'offerta prodotta dall'Impresa prima in graduatoria provvisoria, fermo restando il disposto dell'art. 97, comma 6 del D. Lgs. 50/2016, risulti anormalmente bassa, secondo quanto precedentemente indicato, si procederà, in seduta riservata, all'apertura del file contenente i giustificativi dell'offerta anormalmente bassa.

Qualora l'offerta presentata venga giudicata anomala, si procederà con l'individuazione della successiva migliore offerta secondo l'ordine di graduatoria del lotto, tenuto conto dei limiti di cumulabilità e senza effetti sulle graduatorie degli altri lotti.

Poste si riserva la facoltà di procedere contestualmente alla verifica di più offerte risultate anormalmente basse.

## <span id="page-33-1"></span>**14. AGGIUDICAZIONE E ADEMPIMENTI DELL'AGGIUDICATARIO**

Determinata la graduatoria di Gara, fermo restando la riserva di cui sopra, relativa alla verifica di congruità di eventuali offerte che risultino anormalmente basse, Poste provvederà, con apposite note, utilizzando lo strumento di messaggistica della *RDO on line*

- a comunicare, all'Impresa individuata quale migliore offerente, l'aggiudicazione nelle graduatorie relative a ciascun lotto;
- a comunicare l'esito di Gara a tutte le imprese di cui all'art 76, comma 5, lettera a) del D. Lgs 50/2016 e s.m.i. specificando che la comunicazione è valida per lo svincolo della Garanzia provvisoria.

Con la comunicazione di aggiudicazione, si provvederà a richiedere alle Imprese individuate quali migliori offerenti, nelle graduatorie relative a ciascun lotto, la sottoelencata documentazione necessaria per la stipula del relativo Accordo Quadro, che dovrà essere prodotta entro dieci giorni dalla richiesta, salvo diverso termine indicato da Poste nella comunicazione di aggiudicazione:

 [**A Garanzia dell'esatto adempimento degli obblighi contrattuali**] Deposito cauzionale definitivo, avente validità fino alla conclusione degli stessi, in una delle forme indicate per il deposito cauzionale provvisorio, nella misura del 10% dell'importo di aggiudicazione.

Poste ammette espressamente l'applicabilità delle riduzioni di cui all'art 93, comma 7 del D. Lgs 50/2016 come già indicato per il deposito provvisorio.

La mancata costituzione di detta Garanzia determina la revoca dell'aggiudicazione e l'acquisizione della Garanzia provvisoria.

La cauzione copre gli oneri per il mancato od inesatto adempimento dell'Accordo Quadro e cessa di avere effetto a completa ed esatta esecuzione delle obbligazioni nascenti dall'Accordo Quadro stesso.

Qualora l'ammontare della Garanzia dovesse ridursi per effetto dell'applicazione di penali, o per qualsiasi altra causa, l'aggiudicatario dovrà provvedere al reintegro secondo quanto espressamente previsto nell'*Allegato CSO Parte III – Disposizioni Contrattuali di riferimento*.

La Garanzia di esecuzione dovrà avere la durata prevista nell'*Allegato CSO Parte III – Disposizioni Contrattuali di riferimento* e s'intenderà automaticamente prorogata qualora, entro tale data, vi fossero pendenti controversie giudiziarie fra Poste e l'aggiudicatario del servizio.

Resta salvo per Poste Italiane l'esperimento di ogni altra azione nel caso in cui la Garanzia di esecuzione risultasse insufficiente.

L'Impresa è obbligata a reintegrare la predetta Garanzia di cui Poste avesse dovuto avvalersi, in tutto o in parte, durante l'esecuzione del servizio.

## **La Garanzia resterà vincolata fino al completo soddisfacimento degli obblighi contrattuali, anche dopo la scadenza dell'Accordo Quadro.**

Lo svincolo verrà autorizzato con apposito atto previa richiesta scritta dell'Impresa.

- copia scansionata del documento di identità, in corso di validità, del sottoscrittore dell'Accordo Quadro;
- atto di Procura, qualora l'Accordo Quadro venga sottoscritto dal Procuratore;
- Dichiarazione del possesso dei requisiti di idoneità tecnico professionale, ai sensi degli artt. 46 e 47 del D.P.R. 445/2000, redatta secondo l'*Allegato N* e resa e sottoscritta digitalmente dal Legale rappresentante/Procuratore dell'Impresa; in particolare:
	- In caso di RTI costituito, resa dal Legale rappresentante/Procuratore dell'Impresa mandataria;
	- In caso di RTI costituendo, nonché Consorzio ordinario costituendo, resa dal Legale rappresentante/Procuratore di ciascuna Impresa partecipante al RTI/Consorzio;
	- In caso di Consorzio ordinario costituito, nonché di Consorzio di cui all'art. 45, comma 2, lettera b) o c) del D. Lgs. 50/2016 e s.m.i., resa dal Legale rappresentante/Procuratore del

Consorzio stesso e dal Legale rappresentante/Procuratore di ciascuna Impresa consorziata indicata dal Consorzio ai fini della partecipazione alla Gara;

- Dichiarazione "Tracciabilità flussi finanziari", per gli adempimenti ex comma 1 dell'art. 3 della Legge n. 136/2010, contenente l'indicazione del codice IBAN del conto corrente "dedicato" all'appalto - sul quale Poste e Postel potranno effettuare i pagamenti dovuti- nonché le generalità e codici fiscali delle persone delegate ad operare sul suddetto conto, resa e sottoscritta digitalmente dal legale rappresentante/procuratore dell'Impresa, utilizzando l'Allegato O, da completare con i dati mancanti e trasferire su carta intestata.
- Autodichiarazione di Compliance al GDPR, che dovrà essere resa utilizzando l'*Allegato R* al presente CSO Parte I, completata e sottoscritta digitalmente dal Legale rappresentante/procuratore dell'Impresa.
- Polizze assicurative secondo quanto indicato all'art. "Deposito cauzionale e copertura assicurativa" dell'Allegato CSO Parte III – Disposizioni Contrattuali di riferimento;
- Copia dei contratti di acquisto/leasing/noleggio o, se già in possesso dell'Impresa, copia delle carte di circolazione, per tutti i veicoli dichiarati in sede di offerta per l'espletamento del servizio;
- Ogni altro eventuale documento/certificato che si rendesse necessario ai fini della stipula dell'Accordo Quadro.

In caso di RTI/Consorzio costituendo in fase di partecipazione alla Gara, dovrà essere altresì prodotta copia del mandato collettivo speciale con rappresentanza, conferito all'Impresa capogruppo in caso di RTI e Atto costitutivo con autentica notarile in caso di Consorzio.

Qualora l'aggiudicatario non produca nei termini indicati la documentazione necessaria alla stipula dell'Accordo Quadro ovvero non risulti in possesso dei requisiti auto-dichiarati in sede di Gara, Poste Italiane annullerà l'aggiudicazione, dandone comunicazione al Concorrente medesimo tramite messaggistica sul portale [www.posteprocurement.it,](http://www.posteprocurement.it/) riservandosi la facoltà di incamerare il deposito cauzionale provvisorio fatto salvo altre richiesta di eventuali maggior danni e procedendo, ove ne ricorrano gli estremi, ad effettuare la segnalazione all'ANAC.

Poste Italiane potrà procedere all'aggiudicazione della Gara al Concorrente che segue nella graduatoria, previa verifica della sussistenza, in capo a tale Concorrente, delle condizioni minime di partecipazione di cui alla documentazione di Gara e tenuto conto dell'eventuale limite di cumulabilità dei lotti. Si procederà, pertanto, scorrendo esclusivamente la graduatoria del lotto interessato senza alcun effetto sugli altri lotti, rideterminando la relativa aggiudicazione.

Poste si riserva di esentare l'aggiudicatario dalla presentazione di tutta o parte della documentazione necessaria, qualora questa sia già ai propri atti, ancorché acquisita nell'ambito di procedimenti diversi.

## <span id="page-35-0"></span>**15. RICHIESTA DI CHIARIMENTI**

Eventuali informazioni complementari e/o chiarimenti sul contenuto del presente CSO e degli altri documenti di Gara, potranno essere richiesti per il tramite della messaggistica della *RDO on line* 

seguendo le istruzioni di cui al paragrafo "*Come inviare una Richiesta di chiarimenti*" delle Istruzioni operative.

Le richieste di chiarimento dovranno pervenire, improrogabilmente, entro le **ore 13:00 del giorno 24/11/2020.**

Le richieste di chiarimento devono essere formulate in lingua italiana.

Le risposte ai chiarimenti saranno rese disponibili da Poste Italiane, nell'apposita area "*Messaggi*" della *RDO on line* ovvero come documento allegato ad un messaggio.

All'Impresa verrà inviata comunque una comunicazione (e-mail) con invito a prendere visione delle Risposte ai chiarimenti.

Poste Italiane potrà invitare, attraverso lo strumento della messaggistica on line, le Imprese a trasmettere eventuali chiarimenti che si rendessero necessari per una più facile valutazione della documentazione presentata con facoltà di assegnare a tal fine un termine perentorio entro il quale detti completamenti e/o chiarimenti devono essere trasmessi.

#### <span id="page-36-0"></span>**16. LINGUA**

Le offerte dovranno essere redatte in lingua italiana.

Potranno essere riportate in lingua inglese:

- espressioni tecnico-economiche e commerciali di uso comune;
- documentazione allegata alla relazione tecnica (data-sheet, brochure, ecc).

Tutta la rimanente documentazione dovrà essere anch'essa prodotta in lingua italiana, così come l'italiano sarà adottato dal gruppo di lavoro.

La documentazione non in lingua italiana dovrà essere accompagnata da traduzione giurata.

#### <span id="page-36-1"></span>**17. SPESE**

Tutte le spese relative alla preparazione ed alla presentazione dell'offerta sono a carico dell'Impresa.

Poste non rimborserà alcuna spesa, anche in caso di annullamento.

#### <span id="page-36-2"></span>**18. RISERVA DI NON DARE CORSO ALL'AGGIUDICAZIONE DELLA GARA**

Poste si riserva in qualsiasi momento:

- di non dare inizio alla Gara;
- di sospendere o revocare la Gara;
- di non dare prosecuzione in tutto o in parte all' espletamento della Gara;
- di aggiudicare in parte;
- di non dare corso all'aggiudicazione.

In tali casi Poste provvederà a comunicare la decisione a tutte le Imprese partecipanti. L'espletamento della procedura di Gara non costituisce, per Poste, obbligo di affidamento del servizio, nel suo insieme o in parte, e in nessun caso alle Imprese partecipanti, ivi inclusa l'eventuale aggiudicataria, potrà spettare alcun compenso, remunerazione, rimborso o indennità per la presentazione dell'offerta.

Poste si riserva la facoltà di non procedere all'aggiudicazione se nessuna offerta risulti conveniente o idonea in relazione all'oggetto dell'Accordo Quadro ai sensi di quanto previsto dell'art. 95, comma 12 del D. Lgs. 50/2016 e s.m.i..

Poste si riserva la facoltà di procedere all'aggiudicazione in presenza di una sola offerta valida, ovvero nel caso di due sole offerte valide, ferma restando in entrambi i casi l'applicazione del citato art. 95, comma 12 del D. Lgs. 50/2016 e s.m.i..

Poste si riserva di avvalersi di quanto disposto nell'art. 110 del D. Lgs. 50/2016 e s.m.i..

Poste Italiane si riserva altresì la facoltà di richiedere all'Impresa/RTI prima nella graduatoria provvisoria di gara un miglioramento del prezzo, qualora l'offerta formulata non sia ritenuta pienamente soddisfacente.

#### <span id="page-37-0"></span>**19. ALTRE INFORMAZIONI**

L'offerta è impegnativa per un periodo non inferiore a 180 giorni naturali e consecutivi dalla data di chiusura della *RDO on line*.

Qualora al momento della sua scadenza non sia ancora intervenuta l'aggiudicazione, la validità dell'offerta medesima dovrà essere rinnovata per ulteriori 180 giorni.

L'offerta presentata non è impegnativa per Poste. Qualsiasi impegno si intende assunto tra le parti unicamente con l'emissione dei Buoni di Consegna..

Nel caso in cui l'Impresa risultata miglior offerente rinunci all'assegnazione dell'appalto, Poste si riserva di agire nelle competenti sedi giudiziarie per il ristoro degli eventuali danni subiti.

È esclusa la competenza arbitrale.

Organismo responsabile delle procedure di ricorso: Tribunale Amministrativo Regionale competente.

L'eventuale richiesta di accesso agli atti, redatta in forma scritta e sottoscritta digitalmente dal Legale rappresentante dell'Impresa, dovrà essere inviata al Responsabile del Procedimento per la fase di affidamento mediante comunicazione telematica utilizzando la messaggistica del portale relativa alla "RDO Amministrativa on line" di riferimento.

## <span id="page-37-1"></span>**20. STIPULA DELL'ACCORDO QUADRO**

**Entro il termine che sarà fissato da Poste Italiane e comunicato all'Impresa si dovrà addivenire alla stipula dell'Accordo Quadro.**

**Si precisa che:**

**In caso di avvalimento, a cui l'Impresa abbia fatto ricorso ai fini dell'iscrizione della** 

## **partecipazione alla gara, l'Accordo Quadro dovrà essere sottoscritto entro il termine fissato e comunicato da Poste, anche dall'Impresa/e ausiliaria/e come obbligata/e in solido.**

Qualora l'aggiudicatario e/o l'Impresa ausiliaria non ottemperi alla sottoscrizione dell'Accordo Quadro entro i termini stabiliti, ovvero non facesse conoscere i giustificati motivi di tale impedimento, Poste, dopo formale diffida, procederà all'annullamento dell'aggiudicazione.

In tal caso, Poste ha facoltà di incamerare la Garanzia provvisoria, salvo risarcimento dei maggiori danni.

Analogamente si procederà all'incameramento della Garanzia provvisoria nel caso di mancata sottoscrizione dell'Accordo Quadro per qualsiasi fatto riconducibile all'aggiudicatario quale, tra l'altro, il caso di informativa antimafia interdittiva emessa nei confronti dell'aggiudicatario ai sensi degli artt. 84 e 91 del D. Lgs. 159/2011.

In tali casi Poste Italiane, si riserva la facoltà di interpellare il secondo miglior offerente ai fini del nuovo affidamento, fermo restando il limite di cumulabilità dei lotti e ferma restando l'aggiudicazione degli altri Lotti.

Si fa presente che Poste porrà in essere gli adempimenti dettati dalla determinazione n. 1/2008 del 10.1.2008 dell'ANAC in tema di comunicazioni al "Casellario informatico degli operatori economici esecutori dei contratti pubblici relativi a lavori, servizi e forniture".

## <span id="page-38-0"></span>**21. CONDIZIONI DELL'ACCORDO QUADRO**

Le condizioni contrattuali sono riportate nell'allegato *CSO Parte III – Disposizioni contrattuali di riferimento*.

## <span id="page-38-1"></span>**22. VERIFICA DEI REQUISITI**

Fermo restando quanto previsto dall'art. 32, comma 7 del D. Lgs. 50/2016, Poste si riserva la facoltà di procedere, in qualsiasi momento, alla verifica (es. mediante attestazioni cliente finale, referral, whitepaper, contratti, fatture, bilanci, etc.) della veridicità delle dichiarazioni rese, in sede di istanza/offerta/iscrizione albo, ai sensi degli artt. 46 e 47 D.P.R. 445/2000, dall'Impresa/R.T.I./Consorzio e l'Impresa/R.T.I./Consorzio dovrà fornire quanto richiesto entro il termine che sarà di volta in volta indicato da Poste.

Pertanto, fatto salvo quanto previsto dall'art. 71, comma 3 del D.P.R. 445/2000, qualora fosse accertata la non veridicità del contenuto delle dichiarazioni sostitutive di certificazioni ed atti di notorietà, dalla/o stessa/o rilasciate ai sensi e per gli effetti degli artt. 38, 46, 47 D.P.R. 445/2000, si procederà all'esclusione dalla gara dell'Impresa/RTI/Consorzio.

Nel caso d'avvenuta aggiudicazione, si procederà all'annullamento dell'aggiudicazione stessa.

Poste si riserva la facoltà di incamerare la Garanzia provvisoria fatto salvo in ogni caso il risarcimento del maggior danno.

Poste si riserva la facoltà di procedere a favore dell'Impresa che segue in graduatoria, fermo restando il limite di cumulabilità dei lotti e ferma restando l'aggiudicazione degli altri lotti.

## <span id="page-39-0"></span>**23. INFORMATIVA AI SENSI DEL INFORMATIVA AI SENSI DEL D.LGS 196/03 E REGOLAMENTO UE 2016/679 (GDPR)**

Si rimanda all'apposita sezione del Portale PosteProcurement (all'indirizzo [https://www.posteprocurement.it/esop/tlp-host/public/poste/web/privacy.jst\)](https://www.posteprocurement.it/esop/tlp-host/public/poste/web/privacy.jst) ed a quanto previsto dal presente documento.

Si precisa che:

- per le finalità connesse all'espletamento delle procedure telematiche di acquisto da parte di Poste, i dati personali saranno trattati, in qualità di titolare autonomo, da Jaggaer;
- per le eventuali attività di Audit, i dati personali forniti dall'interessato saranno comunicati a qualificati soggetti terzi, appositamente incaricati da Poste e dalla Società del Gruppo Postel, che opereranno in qualità di Responsabili esterni del trattamento dati.

Il Responsabile Acquisti di Logistica Anna Onza

## **ISTRUZIONI OPERATIVE**

## <span id="page-41-0"></span>**1. Come richiedere l'abilitazione al portale [www.posteprocurement.it](http://www.posteprocurement.it/)**

L'Impresa interessata, per richiedere l'abilitazione al portale www.posteprocurement.it, dovrà:

a) compilare il "Modulo on line di registrazione al portale" (accessibile cliccando sul link "registrati" posizionato, nella home page del portale, in basso a sinistra).

*Nel corso della procedura di compilazione del Modulo on line sarà possibile scegliere una chiave di accesso (User ID) mentre la password per accedere al portale verrà inviata, via mail, solo a seguito della trasmissione telematica del suddetto Modulo.*

*User ID e password saranno attivate solo a seguito dell'invio (secondo le modalità di cui alla lettera c) ) e della verifica positiva del "Contratto di registrazione al portale";*

- b) scaricare, compilare e sottoscrivere il "Contratto di registrazione al portale";
- c) inviare il "Contratto di registrazione al portale", debitamente compilato e firmato digitalmente, all'indirizzo posteprocurement@bravosolution.it

d) .

In caso di necessità per lo svolgimento delle suddette operazioni l'Impresa potrà contattare il servizio di supporto al numero +39 02 266.002.636 dal Lunedì al Venerdì dalle ore 9:00 alle ore 18:00 ovvero inviare una mail a [info@posteprocurement.it](mailto:info@posteprocurement.it) (segnalando oggetto della procedura, problematica emersa e propri recapiti telefonici).

La procedura di abilitazione si intenderà completata al momento dell'attivazione, da parte del servizio di supporto, della User ID e della Password.

L'Impresa che fosse eventualmente già abilitata al portale non dovrà richiedere una nuova abilitazione fatta salva la facoltà di contattare il servizio di supporto (ai recapiti sopra indicati) per comunicare eventuali modifiche nei dati di registrazione ovvero in caso di smarrimento dei codici di accesso (User ID e Password).

L'Impresa è tenuta a non diffondere a terzi la chiave di accesso, a mezzo della quale verrà identificata da Poste Italiane, e la password.

Si rende noto che l'Abilitazione al portale e il servizio di supporto sono completamente gratuiti..

In caso di mancata risposta, decorse 24 ore dall'invio della documentazione richiesta, è necessario contattare il servizio di supporto ai recapiti sopra indicati.

#### <span id="page-41-1"></span>**2. Come accedere alla RDO on line**

Per accedere alla RDO on line l'Impresa dovrà, all'interno del portale [www.posteprocurement.it:](http://www.posteprocurement.it/)

- a) inserire User ID e Password nel box "Area riservata"posizionato alla sinistra dello schermo;
- b) cliccare su "Invia";
- c) cliccare sul link "Gare telematiche";
- d) cliccare sul link "Raccolta di offerte in busta chiusa digitale (RDO)";
- e) cliccare sulla sezione "RDO per tutti" posizionata in alto alla sinistra dello schermo;
- f) cliccare sulla descrizione corrispondente alla negoziazione di interesse;

g) [Solo al primo accesso] cliccare sul pulsante "Accedi", posizionato in alto alla destra dello schermo, **per accedere alla RDO on line**.

Completata l'azione di cui alla precedente lettera g), la RDO on line riferita alla presente procedura verrà automaticamente trasferita dall'area "RDO per tutti" all'area "Mie RDO" (non sarà pertanto più necessario, per accedere alla RDO on line di interesse, ripetere l'azione descritta alla precedente lettera e).

#### **Per prendere visione dalla documentazione aggiuntiva di gara** l'Impresa dovrà:

- a) accedere alla RDO on line;
- b) cliccare sull'etichetta "Allegati", posta in alto alla sinistra dello schermo, all'interno della sezione "Dettagli RDO" oppure cliccare sul link "Attenzione devi ancora leggere un allegato del Buyer, premi qui per vederlo".

**Per avviare il processo di risposta alla RDO on line** l'Impresa dovrà cliccare sull'etichetta "Mia Risposta" e successivamente sul tasto "Rispondi" (posizionato alla destra dello schermo) e confermare. Questa azione dovrà essere effettuata solo al primo accesso.

**Per accedere all'area "Qualificazione" della RDO on line** l'Impresa dovrà cliccare sul link "Qualificazione", posizionato all'interno della sezione "Riassunto risposta" (in alternativa, dovrà cliccare sul pulsante "Modifica Risposta" posizionato, alla destra dello schermo, in corrispondenza della sezione "Qualificazione");

Completate le attività richieste cliccare su "Salva e esci"

**[Qualora prevista nel CSO/Lettera d'invito] Per accedere all'area "Offerta tecnica" della RDO on line** l'Impresa dovrà cliccare sul link "Offerta Tecnica" posizionato all'interno della sezione "Riassunto risposta" (in alternativa potrà cliccare sul pulsante "Modifica Risposta" posizionato, alla destra dello schermo, in corrispondenza della sezione "Offerta tecnica");

Completate le attività richieste cliccare su "Salva e esci"

**Per accedere all'area "Offerta economica" della RDO on line** l'Impresa dovrà cliccare sul link "Offerta economica", posizionato all'interno della sezione "Riassunto risposta" (in alternativa potrà cliccare sul pulsante "Modifica Risposta" posizionato, alla destra dello schermo, in corrispondenza della sezione "Offerta economica").

Completate le attività richieste cliccare su "Salva e esci"

Una volta completate le attività richieste all'interno di ciascuna area l'Impresa dovrà cliccare su "Salva e esci" e successivamente su "OK" per confermare il salvataggio.

**Per trasmettere la risposta alla RDO** l'Impresa dovrà seguire le istruzioni riportate al successivo punto "Come trasmettere la propria risposta alla RDO on line".

## <span id="page-42-0"></span>**3. COME UTILIZZARE LO STRUMENTO DELLA MESSAGGISTICA**

#### **3.1 Come inviare un messaggio**

#### **Per inviare un messaggio utilizzando lo strumento della messaggistica on line l'Impresa dovrà:**

- a) accedere alla RDO on line;
- b) cliccare sulla sezione "Messaggi" posizionata in alto alla sinistra dello schermo;
- c) cliccare sull'etichetta "Crea messaggio";
- d) classificare eventualmente il messaggio (vedi nota successiva);
- e) compilare la richiesta (Oggetto e testo del messaggio);
- f) [*eventuale, solo se l'Impresa deve allegare documenti a corredo*] cliccare su "Aggiungi Allegati";
- g) cliccare su "Carica nuovo file";
- h) cliccare su "Seleziona un file da caricare" e selezionare il documento precedentemente salvato all'interno del proprio PC;
- i) inserire una breve descrizione dell'allegato;
- j) cliccare su "Conferma" per allegare il file (o cliccare su "Annulla" per tornare alla schermata precedente);
- k) per ciascun documento da allegare, cliccare su "Carica nuovo file" e ripetere le operazioni dalla lettera h) alla lettera j);
- l) [terminato il caricamento di tutti i documenti] cliccare su "Salva tutto" per inserire il/i documento/i nella lista allegati;
- m) cliccare su "Invia messaggio" per trasmettere il messaggio.

#### **Nota:**

**Si fa presente che la classificazione del messaggio (attività descritta alla precedente lettera d) è richiesta solo per le seguenti comunicazioni:**

- **- invio Richieste di chiarimento (in questo caso l'Impresa è necessario selezionare la classificazione "Richieste di chiarimento/Risposte ai chiarimenti");**
- **- segnalazioni problemi tecnologici (in questo caso l'Impresa dovrà selezionare la classificazione "Segnalazione problemi tecnologici").**

**Per tutte le altre comunicazioni non è richiesta la classificazione del messaggio.**

**L'Impresa che ha ricevuto una richiesta di chiarimenti/integrazioni o che necessiti di ulteriori chiarimenti in merito ad un messaggio ricevuto è tenuta ad utilizzare la funzionalità "Rispondi" presente all'interno del messaggi ricevuto.**

#### **3.2 Come rispondere ad un messaggio**

#### **Per rispondere ad un messaggio l'Impresa dovrà:**

- a) Accedere al Messaggio ricevuto;
- b) cliccare su "Rispondi";
- c) ripetere le operazioni descritte dalla lettera e) alla lettera n) (non è necessario modificare l'oggetto del messaggio).

#### <span id="page-43-0"></span>**4. Modalità e note per l'inserimento dei documenti a portale**

#### **4.1 Modalità di inserimento dei documenti a portale**

#### **Per inserire i documenti nell'area "Qualificazione" della RDO on line è necessario:**

- a) accedere all'area "Qualificazione" della RDO on line;
- b) in corrispondenza del parametro di tipo "Allegato" all'interno del quale dovrà essere inserito il documento, cliccare sul link "Clicca per allegare un file", posizionato alla destra dello schermo;
- c) cliccare su "Seleziona un file da caricare" e selezionare il documento precedentemente salvato all'interno del proprio PC;
- d) [Solo per i file non firmati digitalmente, con firma digitale non riconosciuta dallo strumento di verifica disponibile sul portale o segnalata non valida dallo stesso]<sup>1</sup> cliccare su "Conferma";
- e) cliccare su "Conferma" per allegare il proprio documento nella lista allegati (o cliccare su "Annulla" per tornare alla schermata precedente);
- f) Nel caso in cui si vogliano inserire altri allegati cliccare su "Salva e continua" e ripetere le operazioni da b) ad e);
- g) Una volta allegati i documenti l'Impresa dovrà cliccare su "Salva e esci";
- h) cliccare su "OK" per confermare o "Annulla" per tornare alla schermata precedente.

#### **Per inserire i documenti relativi all'offerta tecnica [qualora prevista nel CSO/Lettera d'invito] l'Impresa dovrà :**

- a) accedere all'area "Offerta tecnica" della RDO on line;
- b) in corrispondenza del parametro di tipo "Allegato" all'interno del quale deve essere inserito il documento, cliccare sul link "Clicca per allegare un file", posizionato alla destra dello schermo;
- c) cliccare su "Seleziona un file da caricare" e selezionare il documento precedentemente salvato all'interno del proprio PC;
- d) [Solo per i file non firmati digitalmente, con firma digitale non riconosciuta dallo strumento di verifica disponibile sul portale o segnalata non valida dallo stesso]<sup>1</sup> cliccare su "Conferma";
- e) cliccare su "Conferma" per allegare il file (o cliccare su "Annulla" per tornare alla schermata precedente);
- f) Nel caso in cui si vogliano inserire altri allegati cliccare su "Salva e continua" e ripetere le operazioni da b) ad e);
- g) Una volta allegati i documenti l'Impresa dovrà cliccare su "Salva e esci";
- h) Cliccare su "OK" per confermare l'inserimento "Annulla " per tornare alla schermata precedente.

 $\overline{a}$ 

<sup>1</sup> In tal caso, se viene richiesta la sottoscrizione digitale del documento, è necessario controllare la presenza della firma digitale e, se presente, la validità della stessa, utilizzando uno dei software gratuiti messi a disposizione dalle Certification Authority Italiane (nel caso di firma estera è necessario seguire le indicazioni riportate al paragrafo 5.2 del/ della presente CSO/ Lettera d'invito)

**Per inserire i documenti relativi all'Offerta economica (Offerta economica ed eventuale Dichiarazione di subappalto) l'Impresa dovrà:**

- a) accedere all'area "Offerta economica" della RDO on line;
- b) in corrispondenza del parametro di tipo "Allegato" all'interno del quale deve essere inserito il documento, cliccare sul link "Clicca per allegare un file", posizionato alla destra dello schermo;
- c) cliccare su "Seleziona un file da caricare" e selezionare il documento precedentemente salvato all'interno del proprio PC;
- d) [Solo per i file non firmati digitalmente, con firma digitale non riconosciuta dallo strumento di verifica disponibile sul portale o segnalata non valida dallo stesso]<sup>1</sup> cliccare su "Conferma";
- e) cliccare su "Conferma" per allegare il file (o cliccare su "Annulla" per tornare alla schermata precedente);
- f) Nel caso in cui si vogliano inserire altri allegati cliccare su "Salva e continua" e ripetere le operazioni da b) ad e);
- g) Una volta allegati i documenti l'Impresa dovrà cliccare su "Salva e esci";
- h) Cliccare su "OK" per confermare l'inserimento "Annulla " per tornare alla schermata precedente.

#### **Per inserire ulteriori documenti a corredo dell'Offerta economica (Giustificativi, ecc….) l'Impresa dovrà:**

- a) accedere all'area "Offerta economica" della RDO on line;
- b) cliccare sul pulsante "Aggiungi Allegati" posizionato, alla destra dello schermo, in corrispondenza della sezione "Area Generica Allegati";
- c) cliccare su "Carica nuovo file";
- d) inserire una breve descrizione dell'allegato;
- e) cliccare su "Seleziona un file da caricare" e selezionare il documento precedentemente salvato all'interno del proprio PC;
- f) cliccare su "Conferma" per allegare il file (o cliccare su "Annulla" per tornare alla schermata precedente);
- g) per ciascun documento da allegare, cliccare su "Carica nuovo file" e ripetere le operazioni dalla lettera d) alla lettera f);
- h) cliccare su "Salva tutto" per inserire il/i documento/i nella lista allegati;
- i) Nel caso in cui si vogliano inserire altri allegati cliccare su "Salva e continua" e ripetere le operazioni da b) ad f);
- j) Una volta allegati i documenti l'Impresa dovrà cliccare su "Salva e esci";
- k) Cliccare su "OK" per confermare o "Annulla" per tornare alla schermata precedente.

#### **4.2 Note per l'inserimento dei documenti a portale**

All'interno dell'area "Qualificazione", dell'Area "Offerta tecnica " e dell'Area "Offerta economica" della RDO on line sono presenti dei parametri di tipo "Allegato" con descrizione corrispondente ai documenti richiesti da Poste nel presente documento.

L'Impresa dovrà allegare i documenti nelle sezioni e nei parametri corrispondenti.

Si precisa che, con riferimento ai documenti da inserire nell'area "Qualificazione" della RDO on line, dovranno essere seguite le seguenti regole:

- **-** i documenti riguardanti l'Impresa singola o mandataria o il Consorzio dovranno essere "Documentazione Singola/Mandataria/Consorzio";
- **-** i documenti riguardanti l'Impresa mandante o consorziata o consorzianda dovranno essere inseriti nella Sezione (o nelle sezioni, nel caso di più Imprese mandanti, consorziate, consorziande) denominata/e "Documentazione Impresa Mandante/Consorziata/Consorzianda"

Alla fine di ciascuna delle sezioni sopra indicate sono presenti dei parametri denominati "Altro documento" dove è possibile inserire, sempre con riferimento al soggetto per il quale sono stati già inseriti documenti nella singola sezione, documenti per i quali non esiste esatta corrispondenza o per i quali non è stato possibile, per mancanza di spazio, l'inserimento negli altri parametri della stessa sezione (ad esempio eventuali altri documenti riferiti al soggetto A, per i quali ricorrono le ipotesi sopra indicate, devono essere inseriti nei parametri "Altro documento" presenti nella stessa sezione dove sono stati già inseriti i documenti per il soggetto A);

i documenti non riferiti ad uno specifico soggetto (Impresa Singola/Mandataria/Consorzio o Impresa Mandante/Consorziata/Consorzianda) per i quali non esiste esatta corrispondenza e i documenti per i quali non è stato possibile, per mancanza di spazio, l'inserimento nei parametri "Altro documento", presenti nelle sezioni sopra indicate, dovranno essere inseriti nella Sezione denominata "Altri documenti".

Nell'inserimento dei documenti a portale è necessario seguire le seguenti regole:

- **-** dovranno essere inseriti separatamente e non raggruppati in una cartella compressa;
- **-** dovranno conservare, nel nome del file, la dicitura originaria (ad es. Istanza di ammissione\_Rossi S.p.A.);
- **-** dovranno essere in formati di comune diffusione (preferibilmente pdf, word, xls);
- **-** non dovranno superare la dimensione di:
	- $\checkmark$  10 MB per i caricamenti in upload massivo (upload di più file contemporaneamente);
	- $\checkmark$  25 MB per i caricamenti di singoli file firmati digitalmente;
	- $\checkmark$  80 MB per il caricamento di file non firmati digitalmente

I documenti per i quali è richiesta la sottoscrizione a mezzo di firma digitale dovranno essere firmati singolarmente dai soggetti autorizzati.

Non è consentito firmare digitalmente una cartella compressa contenente un documento privo di firma digitale (laddove richiesta).

Ogni documento, una volta firmato digitalmente, assumerà l'ulteriore estensione "P7M" o "PDF" (qualora venga usato il prodotto "Acrobat"), in conformità alle regole dell'Agenzia per l'Italia Digitale ex DigitPa in materia di firma digitale. Si raccomanda pertanto di verificare, prima di inviare la risposta, la corretta estensione del file firmato digitalmente.

Si precisa che, nel caso in cui venga associato, al documento informatico firmato digitalmente, una marcatura temporale certificata dovranno essere allegati a portale sia il file firmato digitalmente sia la marcatura temporale.

#### **N.B. Nel caso in cui la marcatura temporale riporti l'estensione \*.tsr\* l'Impresa dovrà allegare a portale sia il file con estensione \*.tsr\* sia il file firmato digitalmente con estensione \*p7m\*.**

Si segnala inoltre che, molti software, nel marcare temporalmente un file, generano un unico file che contiene al suo interno il documento firmato digitalmente e la marcatura temporale. In tal caso non è necessario separare il file.

## <span id="page-47-0"></span>**5. Come trasmettere la propria risposta alla RDO on line**

#### **5.1 Trasmissione della risposta alla RDO on line**

Per trasmettere la risposta alla RDO on line l'Impresa dovrà:

- a) accedere alla RDO on line;
- b) cliccare su "Trasmetti risposta";
- c) cliccare su "OK" per confermare la trasmissione.

Il sistema non consente la conferma (e la conseguente trasmissione telematica della risposta alla RDO on line) dopo il termine fissato per la presentazione della risposta alla RDO on line.

I documenti non trasmessi non saranno visibili a Poste al termine della procedura.

L'Impresa potrà visualizzare nella sua cartella personale, alla colonna "Stato della risposta", l'avvenuta trasmissione (Stato della risposta: "Trasmessa").

#### **5.2 Ulteriori note**

L'Impresa potrà modificare i dati precedentemente trasmessi, entro e non oltre il termine fissato da Poste per la presentazione della risposta alla RDO on line, procedendo come di seguito indicato:

- a) accedere alla RDO on line nonché all'area di risposta dove deve essere effettuata la modifica;
- b) effettuare la modifiche;
- c) cliccare su "Salva le modifiche";
- d) cliccare su "Trasmetti modifiche".

Prima di tale termine, l'Impresa avrà altresì facoltà di ritirare i dati trasmessi cliccando sull'icona con tre i puntini sospensivi posizionata in alto a destra dello schermo e selezionando al suo interno il link "Cancella la tua risposta".

#### <span id="page-47-1"></span>**6. Come trasmettere il rilancio [solo se previsto nella lettera d'invito]**

Per trasmettere il rilancio l'Impresa dovrà:

- a) accedere all'area "Offerta economica" della RDO on line;
- b) cliccare sull'icona rappresentante due frecce che formano un cerchio posta nella colonna risposta in corrispondenza del parametro contenente il precedente Schema di offerta;
- c) cliccare su "OK" per procedere o su "Annulla" per tornare alla schermata precedente;
- d) cliccare su "Seleziona un file da caricare" e selezionare il documento precedentemente salvato all'interno del proprio PC;
- e) [Solo per i file non firmati digitalmente, con firma digitale non riconosciuta dallo strumento di verifica disponibile sul portale o segnalata non valida dallo stesso] <sup>1</sup> cliccare su "Conferma";
- f) cliccare su "Conferma" per inserire il nuovo documento (o su "Annulla" per tornare alla schermata precedente);
- g) cliccare su "Salva le modifiche";
- h) cliccare su "OK" per confermare o su "Annulla" per tornare alla schermata precedente;
- i) cliccare su "Trasmetti rilancio".

Il sistema non consente la trasmissione decorso il termine stabilito per la presentazione dell'offerta economica migliorativa.

L'Impresa, entro il termine fissato per la presentazione dell'offerta migliorativa, ha facoltà di modificare il rilancio precedentemente trasmesso procedendo con le stesse modalità descritte per l'invio del Rilancio.

#### <span id="page-48-0"></span>**7. Come inserire e trasmettere la documentazione richiesta per la stipula**

#### **7.1 Inserimento e trasmissione della documentazione richiesta per la stipula**

Per inserire e trasmettere la documentazione richiesta per la stipula l'Impresa dovrà:

- a) inserire User ID e Password nel box "Area riservata";
- b) cliccare su "Invia";
- c) cliccare sul link "Gare telematiche";
- d) cliccare sul link "Cartelle di gara";
- e) accedere alla "Cartella di Gara" con descrizione corrispondente alla negoziazione di interesse;
- f) cliccare sull'etichetta "Miei eventi trovati", posta in alto alla sinistra dello schermo, all'interno della sezione "Dettagli Cartella";
- g) cliccare sul link "Contratti";
- h) cliccare sulla descrizione corrispondente alla negoziazione di interesse;
- i) cliccare su "Messaggi" e successivamente su "Crea Messaggio";
- j) inserire oggetto e testo del messaggio;
- k) cliccare su "Aggiungi allegati";
- l) cliccare su "Carica nuovo file";
- m) cliccare su "Seleziona file da caricare" e selezionare il documento precedentemente salvato all'interno del proprio PC;
- n) inserire una breve descrizione dell'allegato;
- o) cliccare su "Conferma" per allegare il file (o cliccare su "Annulla" per tornare alla schermata precedente);
- p) per ciascun documento da allegare, cliccare su "Carica nuovo file" e ripetere le operazioni dalla lettera m) alla lettera o);
- q) [terminato il caricamento di tutti i documenti] cliccare su "Salva tutto" per inserire il/i documento/i nella lista allegati;
- r) cliccare su "Invia messaggio" per trasmettere il messaggio.

#### **7.2 Inserimento del Contratto\Lettera commerciale sottoscritto digitalmente dal proprio legale rappresentante o procuratore**

Per inserire il contratto\lettera commerciale nell'apposito box dedicato l'impresa dovrà:

- a) cliccare sull'etichetta "Gestione Contenuti" e successivamente sul link "Informazioni Aggiuntive";
- b) cliccare sul tasto "Modifica" situato a destra dello schermo;
- c) cliccare su "Clicca per allegare un file" in corrispondenza del parametro "Documento contrattuale firmato dall'aggiudicatario";
- d) cliccare su "Seleziona un file da caricare" e selezionare il documento precedentemente salvato all'interno del proprio PC;
- e) cliccare su "Conferma" per inserire il proprio documento nella lista allegati (o su "Annulla" per tornare alla schermata precedente);
- f) cliccare su "Salva" per confermare l'inserimento o su "Annulla" per tornare alla schermata precedente.